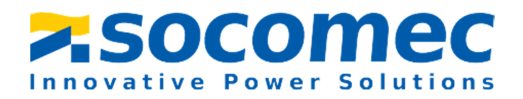

## THREE PHASE DIN RAIL ENERGY METER COUNTIS M33

## MANUAL V1.1

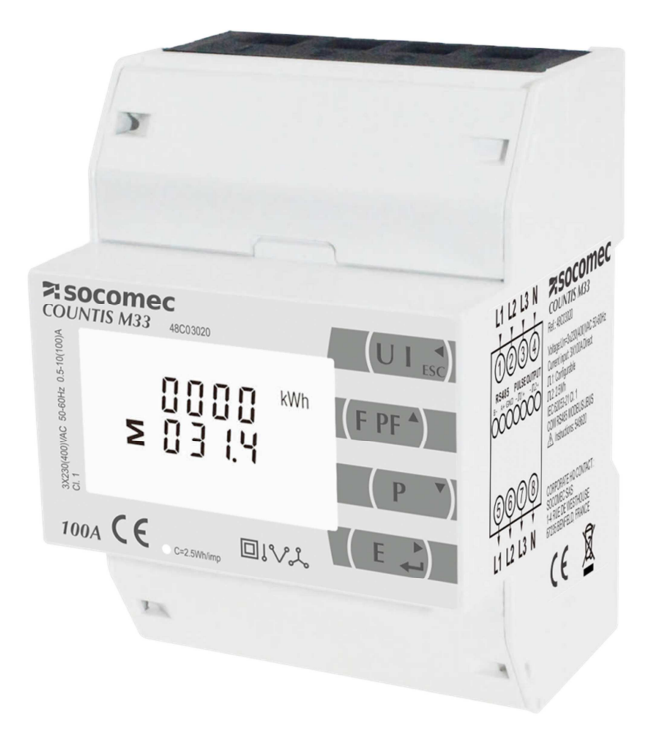

CORPORATE HQ CONTACT: SOCOMEC SAS, 1-4 RUE DE WESTHOUSE, 67235 BENFELD, FRANCE http://www.socomec.com

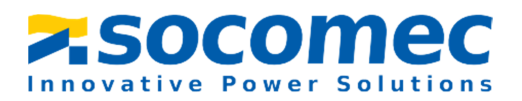

### **Statement**

All rights reserved. Without the written permission of SOCOMEC, the contents of any pages and chapters in this manual shall not be copied or reproduced or disseminated in any form. Otherwise, all consequences shall be borne by the violator.

SOCOMEC reserves all legal rights.

SOCOMEC reserve the right to modify the product specifications described in this manual without prior notice. Before ordering, please contact our company or local agent for the latest specifications of this product.

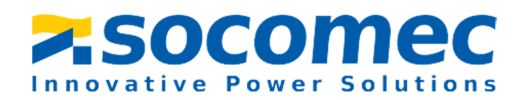

## **Contents**

#### Part 1 Product overview

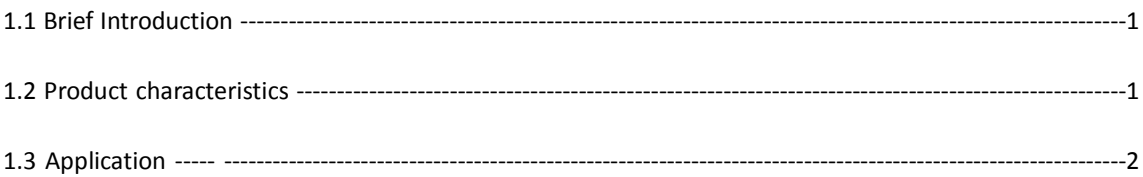

#### **Part 2 General Specifications**

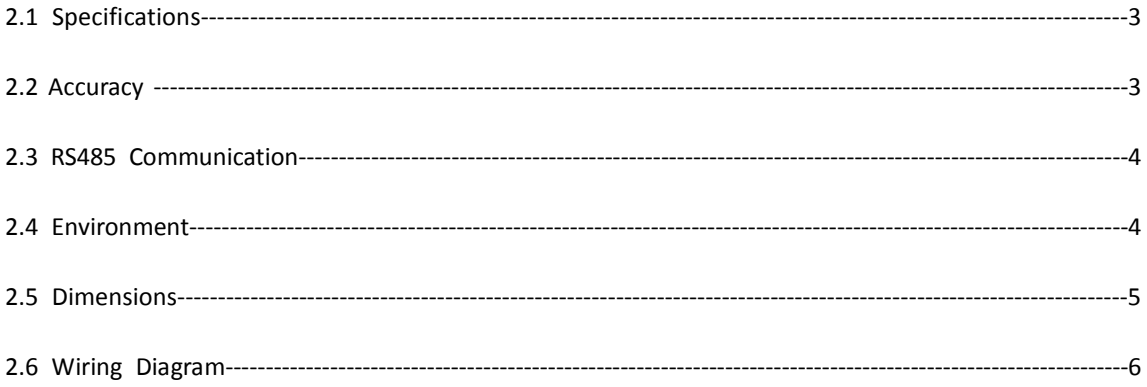

#### **Part 3. Operation Instructions**

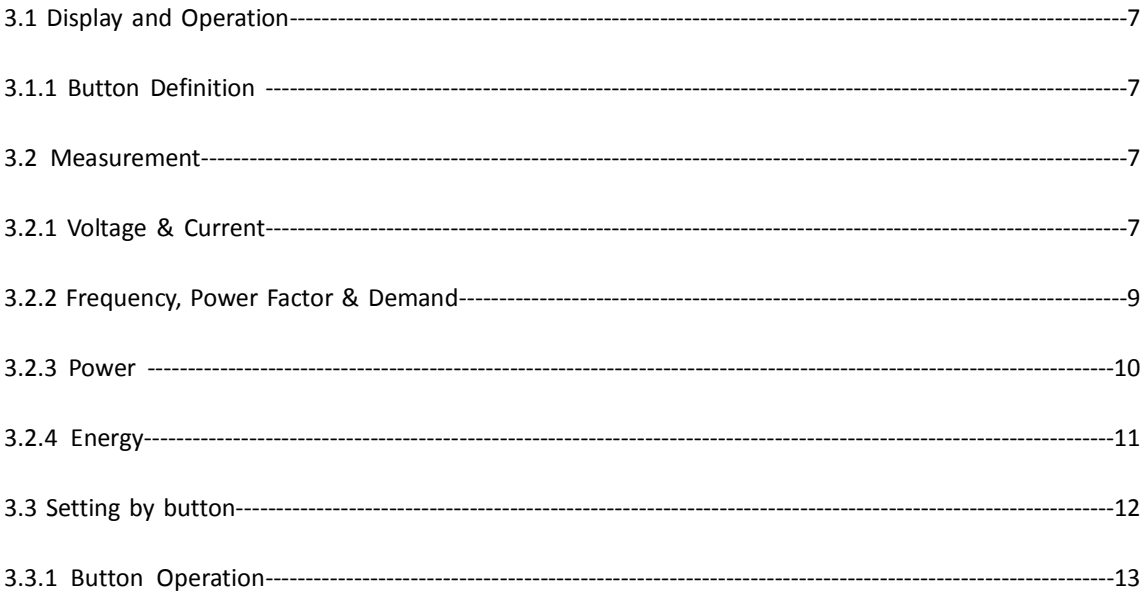

# **SOCOMEC**

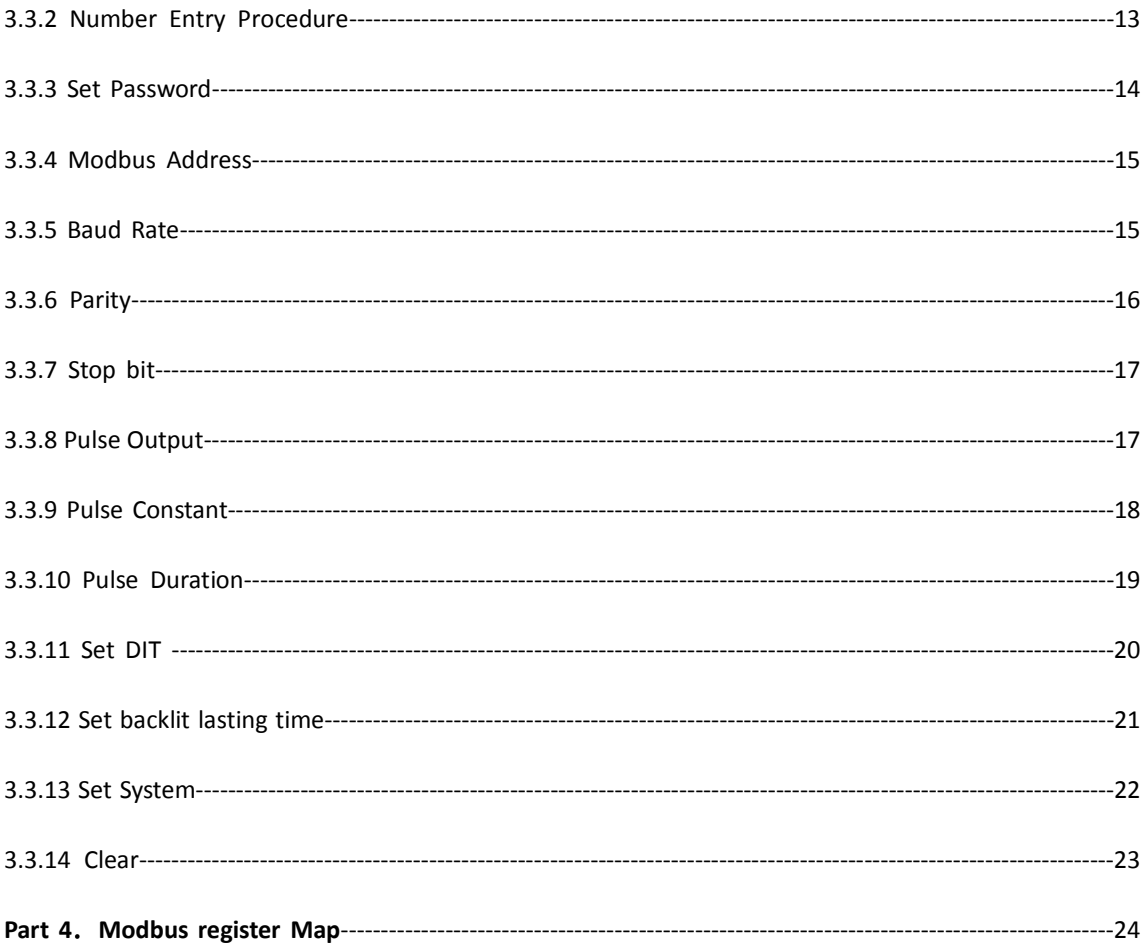

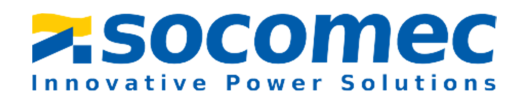

#### **Part 1 Product overview**

#### 1.1 Brief Introduction

COUNTIS M33 measures and displays the characteristics of single phase two wires (1p2w), three phase three wires (3p3w,) and three phase four wires (3p4w) supplies, including voltage, frequency, current, power, active and reactive energy, imported or exported. Energy is measured in terms of kWh, kvarh. Maximum demand current can be measured over preset periods of up to 60 minutes. In order to measure energy, the unit requires voltage and current inputs in addition to the supply required to power the product.

COUNTIS M33 supports max. 100A direct connection. Saves the cost and avoid the trouble to connect external CTs, giving the unit a cost-effective and easy operation. Built-in interfaces provides pulse and RS485 Modbus RTU outputs. Configuration is password protected.

#### 1.2 Product characteristics

- Measures kWh, Kvarh, KW, Kvar, KVA, P, F, PF, Hz, dmd, V, A, etc.
- Bi-directional measurement IMP & EXP
- Two pulse outputs
- RS485 Modbus
- DIN rail mounting 35mm
- 100A direct connection

#### **The Unit can measure and display:**

- Line voltage and THD% (total harmonic distortion) of all phases
- Line Frequency
- Currents, Current demands and current THD% of all phases
- Power, maximum power demand and power factor
- Active energy imported and exported
- Reactive energy imported and exported

#### **The unit has password-protected set-up screens for:**

Changing password

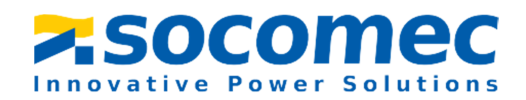

- Supply system selection 1p2w, 3p3w,3p4w
- Demand Interval Time(DIT)
- **•** Reset for demand measurements
- Pulse output duration

#### 1.3 Application

COUNTIS M33 is a multi-functional three phase energy meter, designed for power system, public facilities, industrial applications and residential power monitoring needs. It can also be used in AC charging pile, solar photovoltaic and other occasions. Its complete communication function makes it very suitable for real-time power monitoring systems.

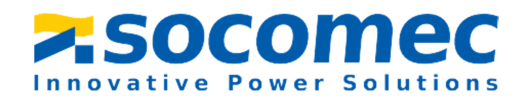

#### **Part 2 General Specifications**

#### 2.1 Specifications

◆ Voltage: Rated Voltage (Un):3x230(400)V

Operational voltage:  $\pm$ 20% of Un

 $\blacklozenge$ Current: Rated Current (Ib): 10A

Max Current (Imax): 100A

Operational current range : 0.4% Ib - Imax

Over current withstand: 20 Imax for 0.5s

 $\blacklozenge$ Operational frequency: Rated: 50/60Hz

Range:45-65 Hz

 $\blacklozenge$ Insulation capabilities: AC voltage withstand 4KV/1min

Impulse voltage withstand 6kV – 1.2µS waveform

- $\blacklozenge$ Internal Power Consumption:≤ 2W.
- ◆ Pulse Output 1: Configurable
- $\blacklozenge$ Pulse Output 2: Fixed 400imp/kWh
- $\blacklozenge$ Display: LCD with backlit
- $\blacklozenge$ Max reading: 999999.99 kWh / kvarh

2.2 Accuracy

- $\blacklozenge$ Voltage: 0.5%
- $\blacklozenge$ Current: 0.5%
- $\blacklozenge$ Frequency: 0.2%
- $\blacklozenge$ Power Factor: 1%
- $\blacklozenge$ Active Power: 0.5%
- $\blacklozenge$ Reactive Power: ±1%

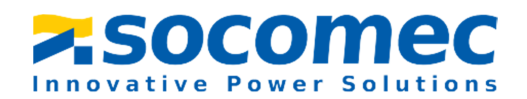

- $\blacklozenge$ Apparent power: ±1%
- $\blacklozenge$ Active energy: Class1
- $\blacklozenge$ Reactive energy: Class2

#### 2.3 RS485 Communication

- $\blacklozenge$ Bus Type: RS485
- $\blacklozenge$ Communication Protocol: Modbus RTU
- $\blacklozenge$ Baud rate: 2400/4800/9600/19200/38400bps
- $\blacklozenge$ Modbus Address: 1-247
- $\blacklozenge$ Bus load: 64pcs
- $\blacklozenge$ Communication distance:1000m
- $\blacklozenge$ Parity: EVEN /ODD/NONE
- $\blacklozenge$ Data bit: 8
- $\blacklozenge$ Stop bit: 1

#### 2.4 Environment

- $\blacklozenge$ Operating humidity: ≤90%
- $\blacklozenge$ Storage humidity: ≤95%
- $\blacklozenge$ Operating temperature: -25℃~+55℃
- $\blacklozenge$ Storage temperature: -40°C~+70°C
- $\blacklozenge$ Standard: IEC 63052-11/IEC62053-21
- $\blacklozenge$ Accuracy: Class 1
- $\blacklozenge$ Installation category: CAT III
- $\blacklozenge$ Protection against penetration of dust and water: IP51 (indoor)

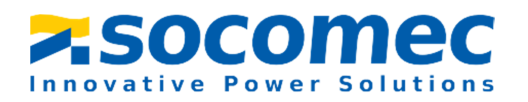

- $\blacklozenge$ Insulating encased meter of protective class: II
	-
- $\blacklozenge$ Altitude: ≤2000m

#### 2.5 Dimensions

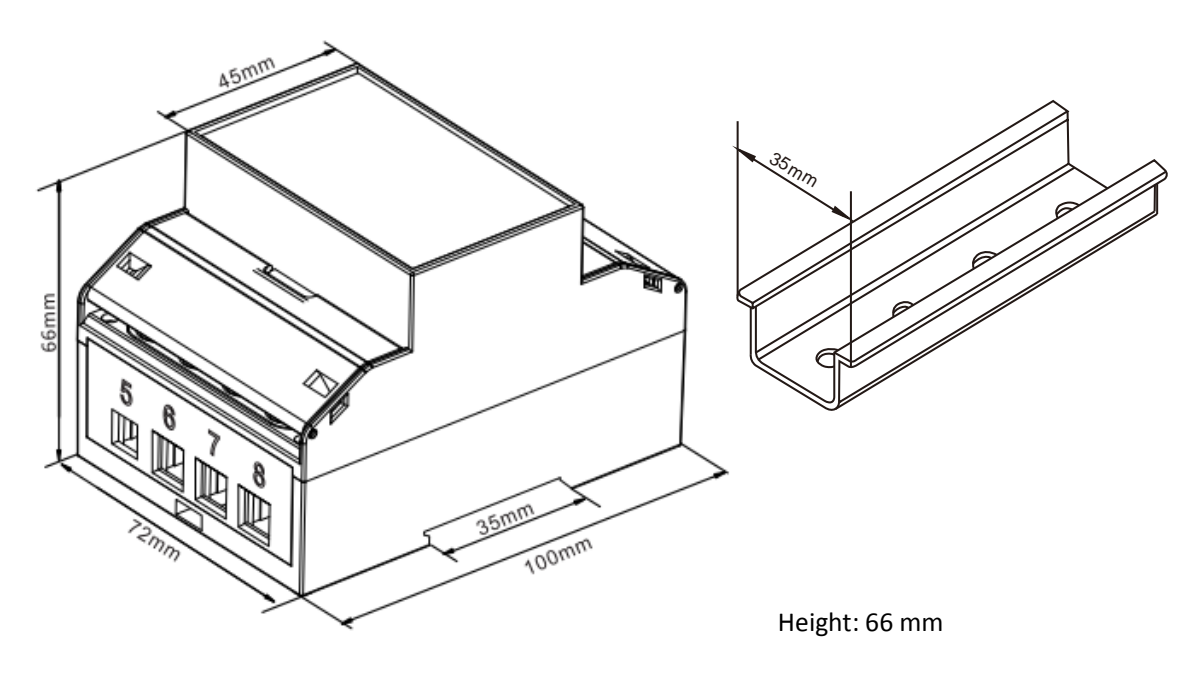

Width: 72 mm

Length: 100 mm

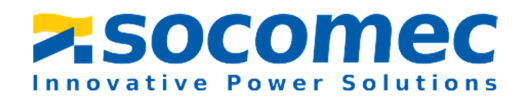

2.6 Wiring Diagram

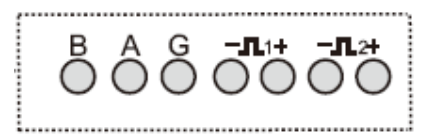

3P4W 3P3W 1P2W

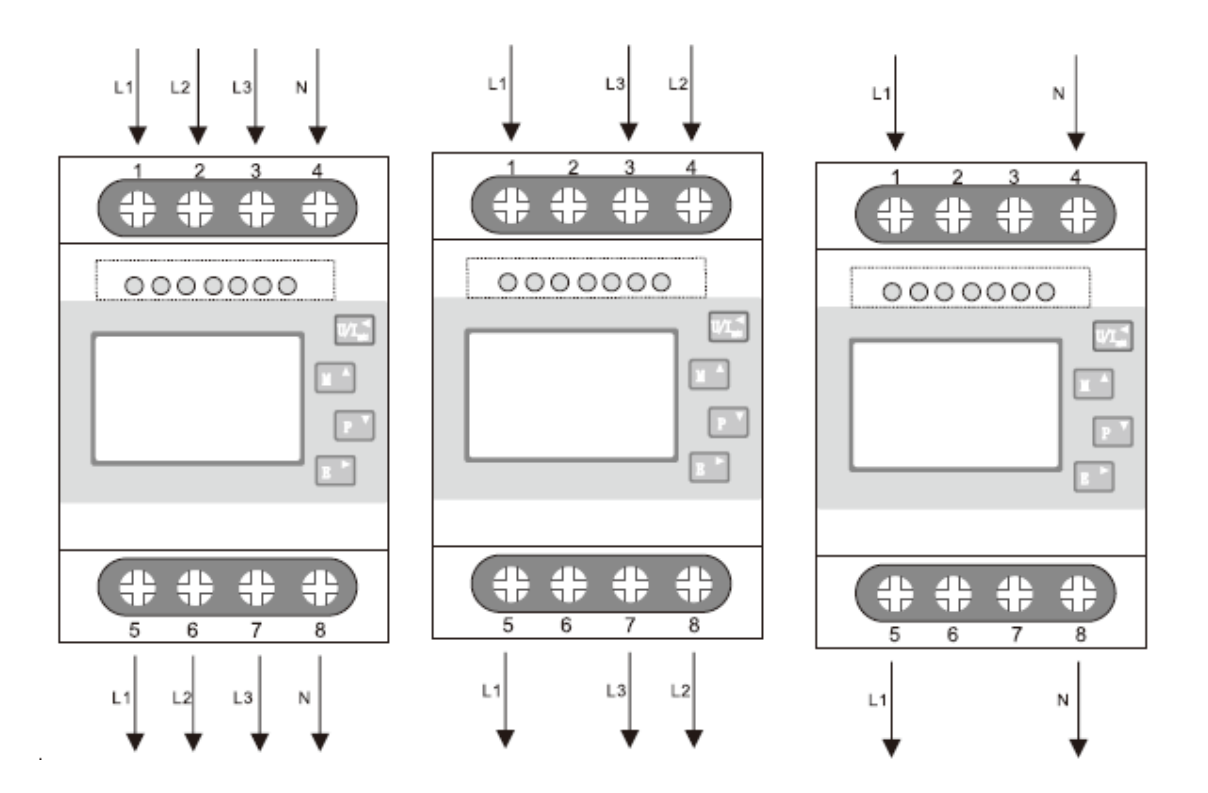

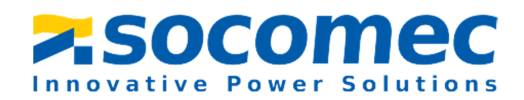

#### **Part 3. Operation Instructions**

3.1 Display and Operation

When the meter is powered on, the meter will initialize and do self-checking

Display as following:

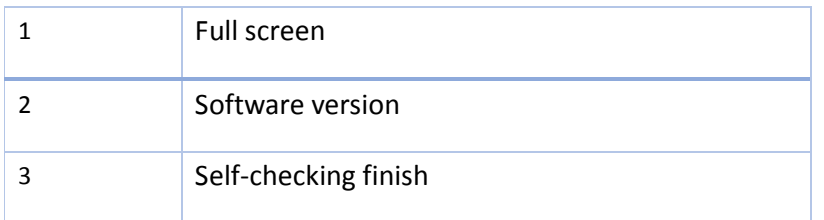

#### 3.1.1 Button Definition

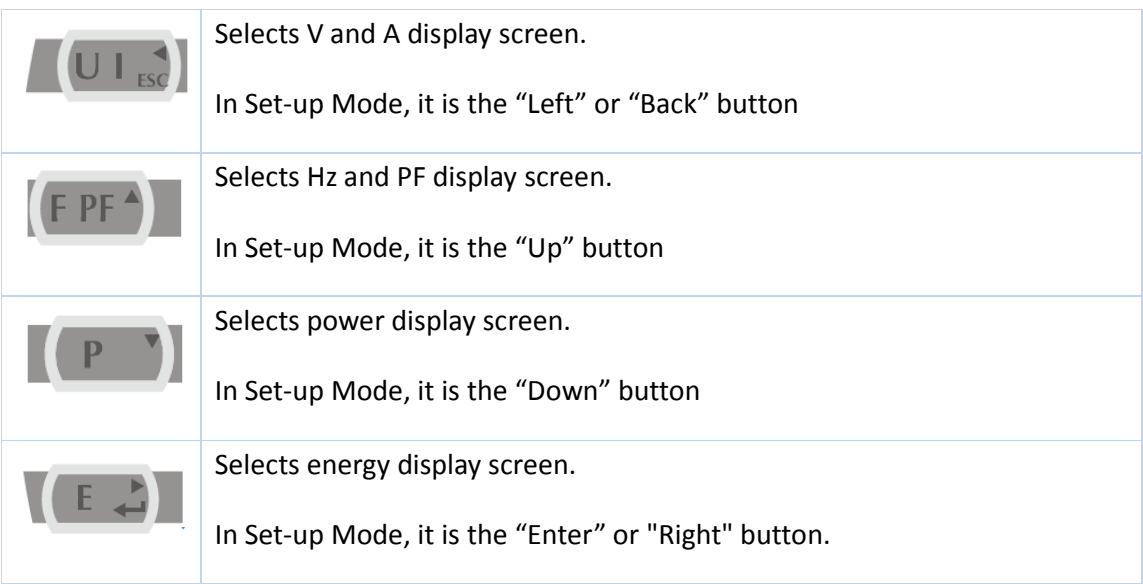

- **3.2** Measurement
- 3.2.1 Voltage & Current

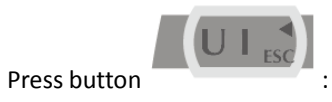

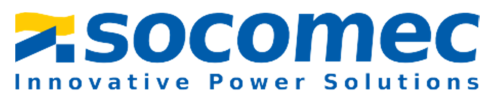

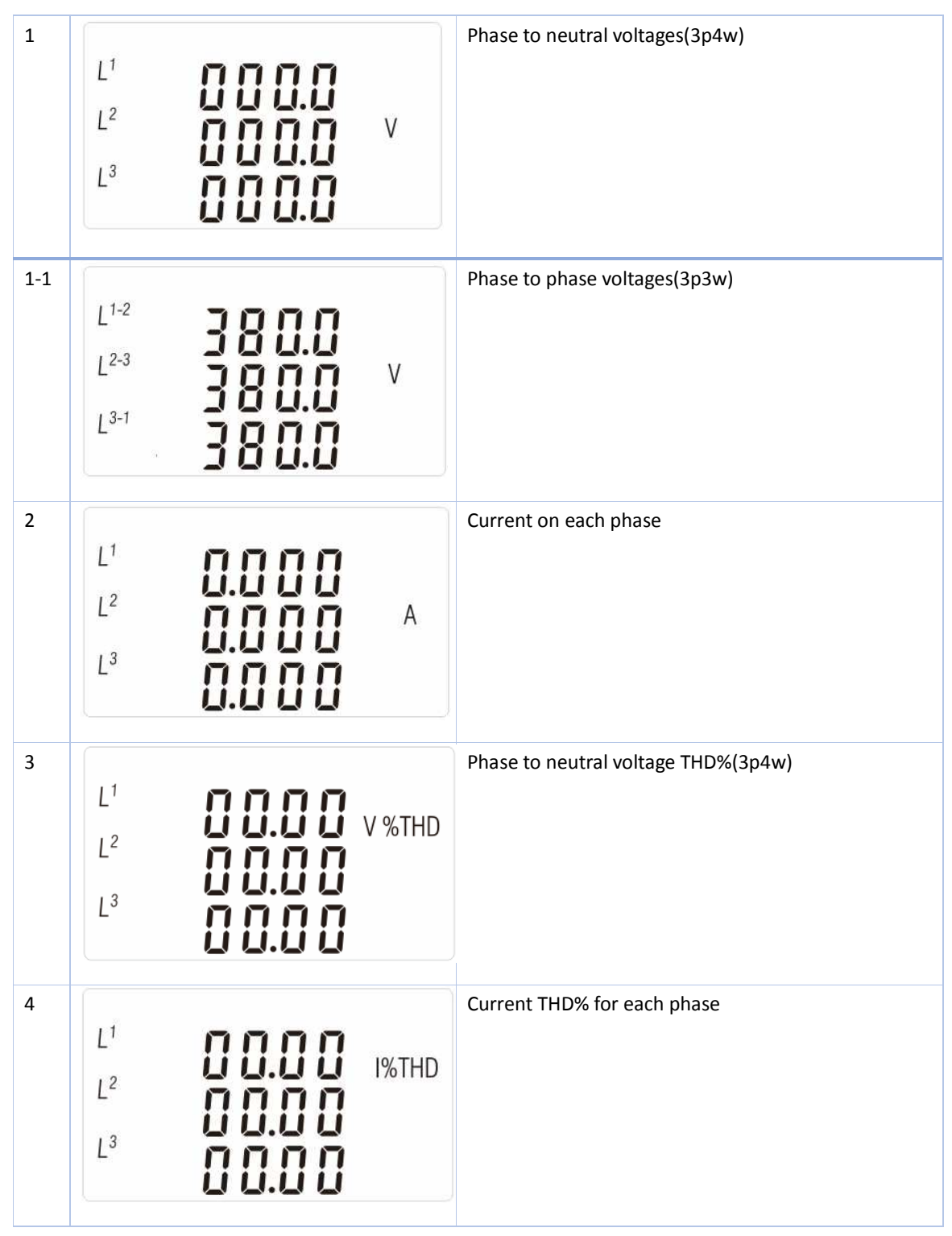

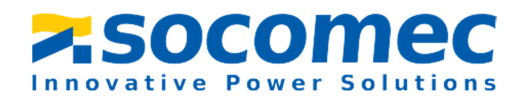

#### 3.2.2 Frequency, Power Factor & Demand

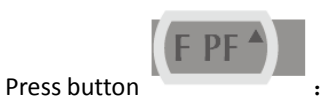

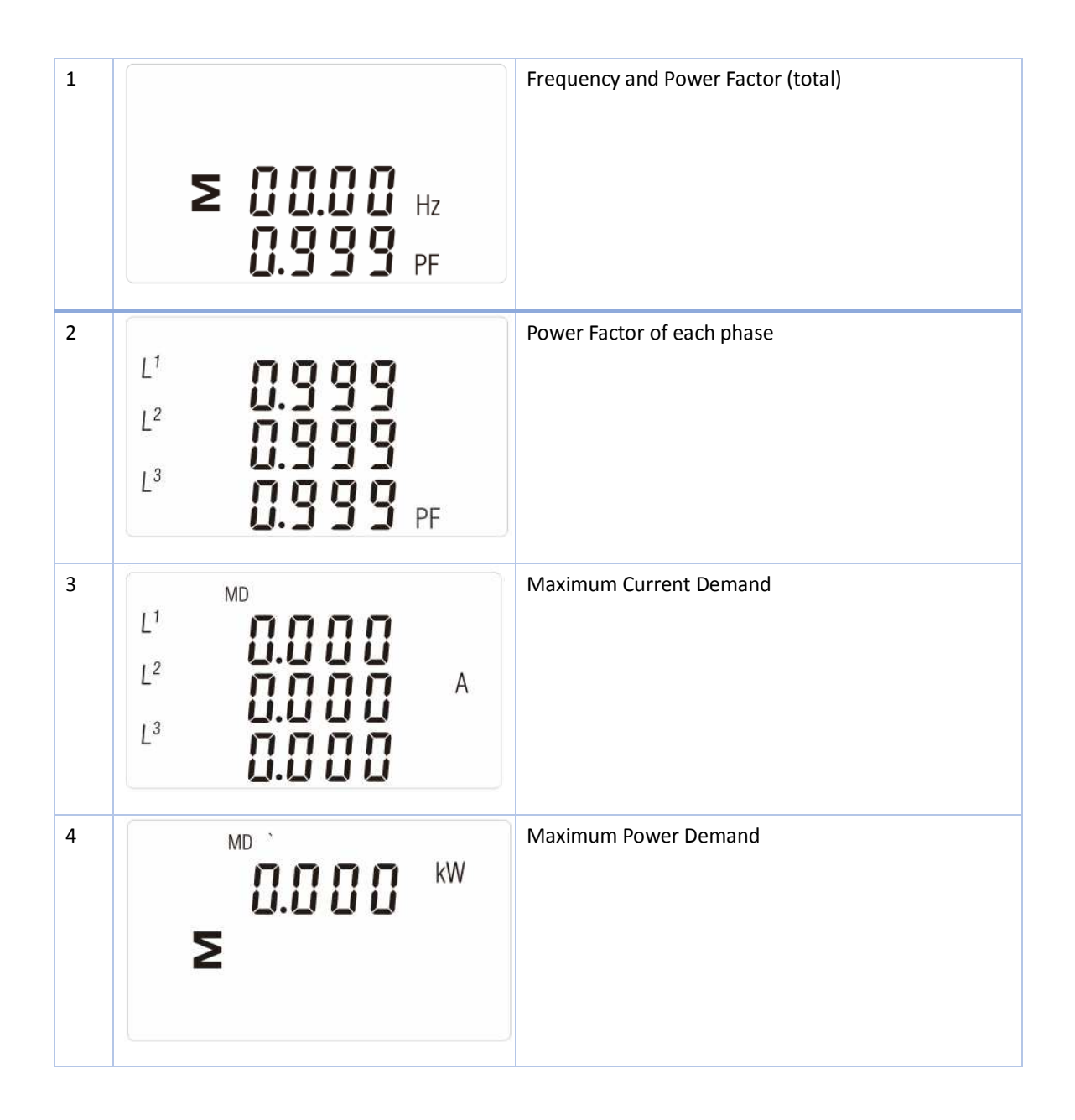

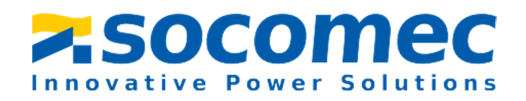

#### 3.2.3 Power

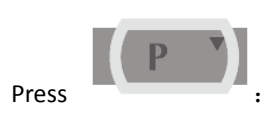

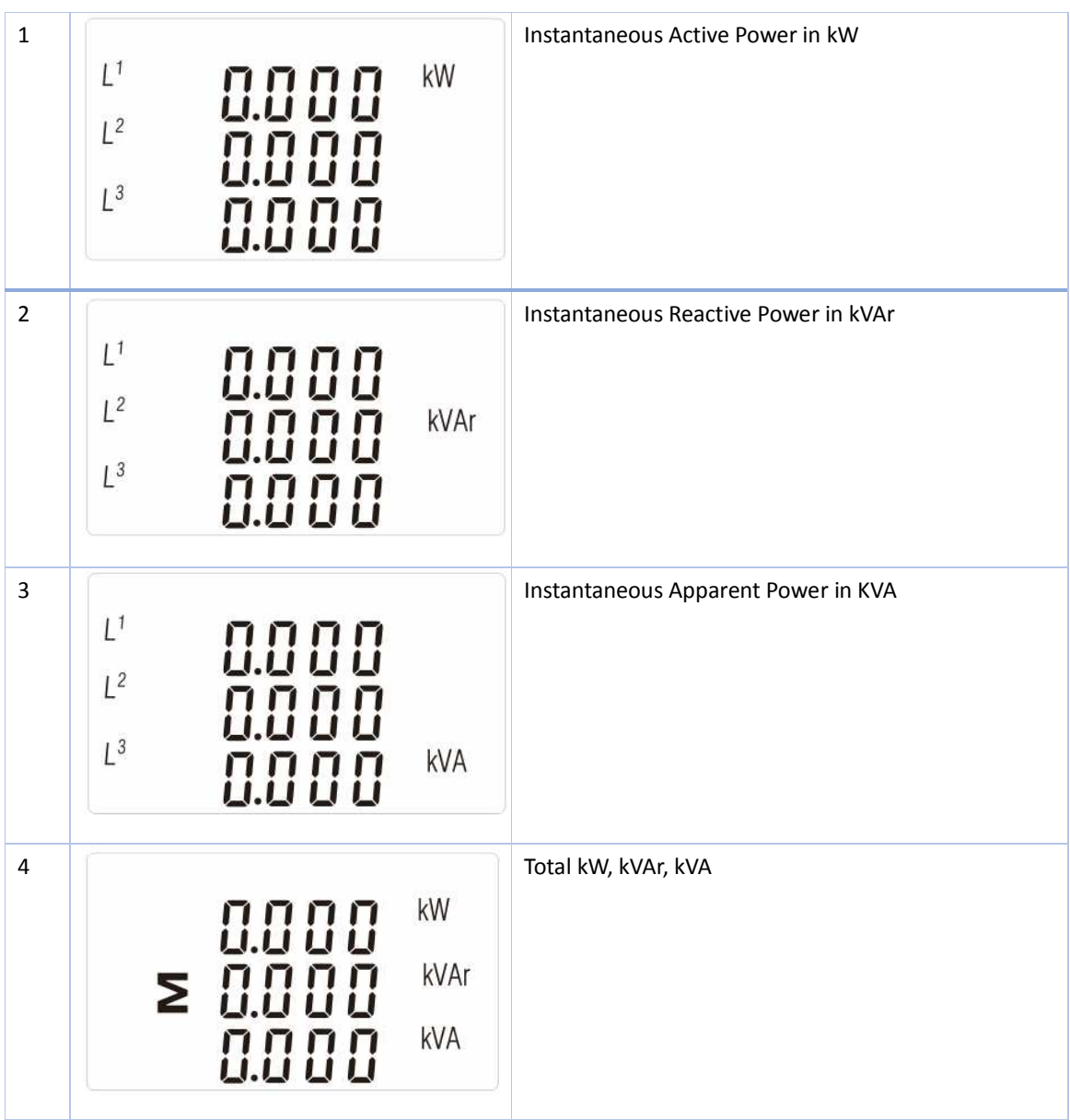

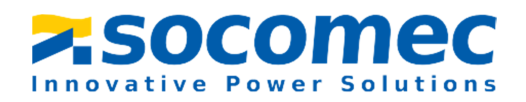

3.2.4 Energy

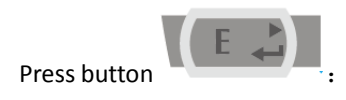

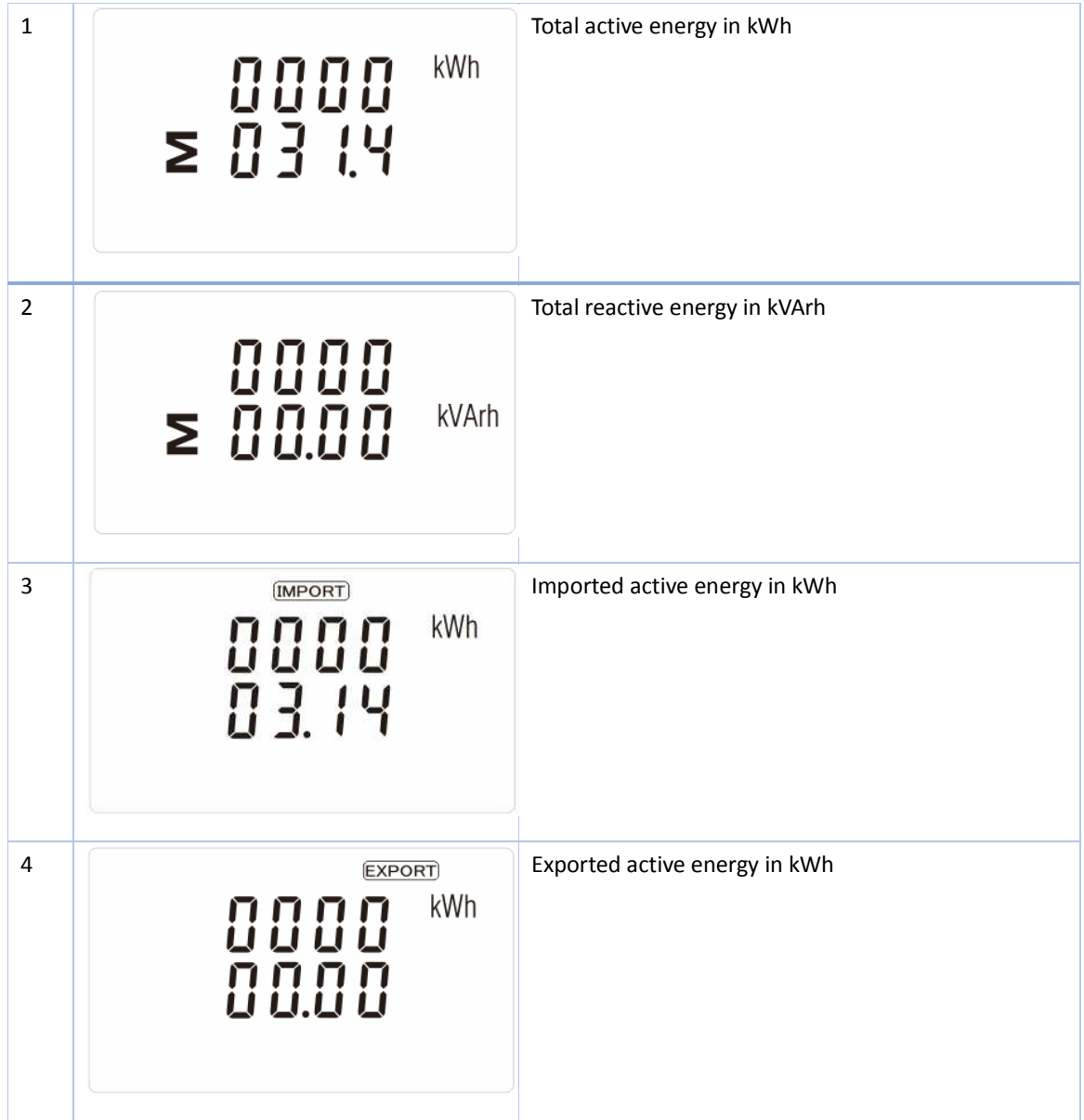

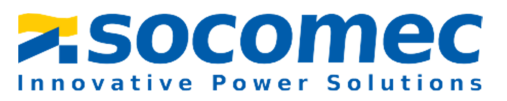

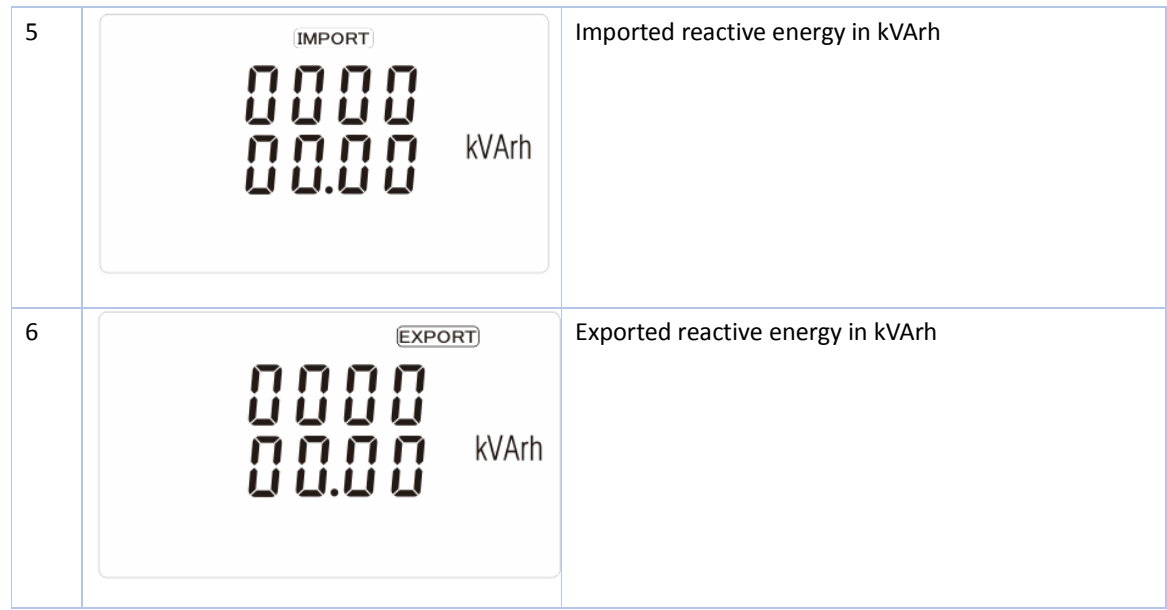

#### 3.3 Setting by button

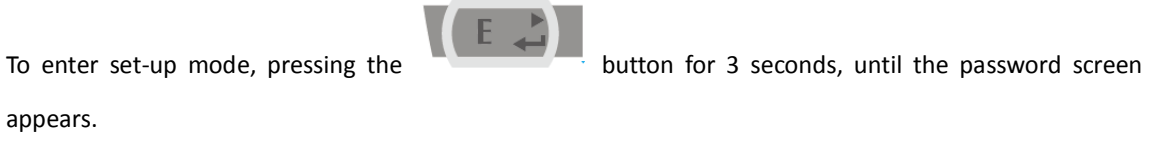

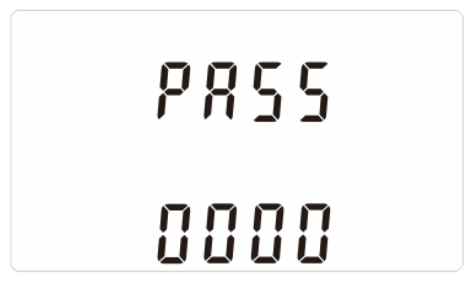

Setting up is password-protected so you must enter the correct password (default '1000') before processing. If an incorrect password is entered, the display will show: Err

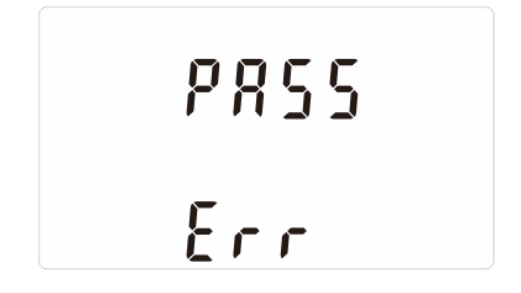

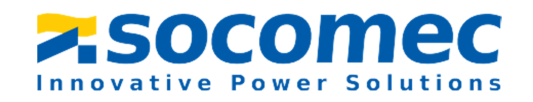

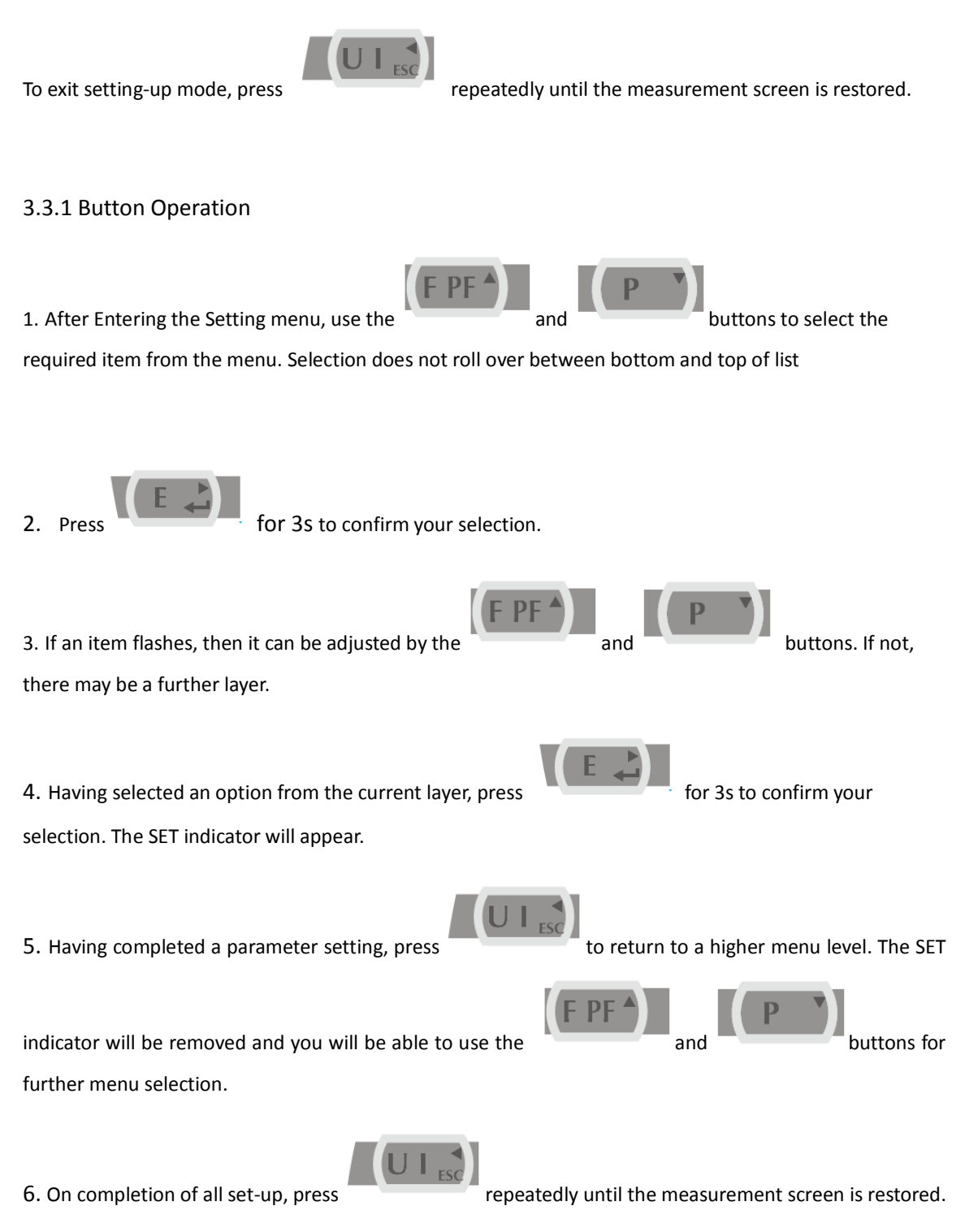

#### 3.3.2 Number Entry Procedure

When setting up the unit, some screens require the entering of a number. In particular, on entry to the

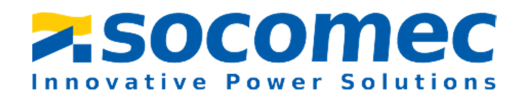

setting up section, a password must be entered. Digits are set individually, from left to right. The procedure is as follows:

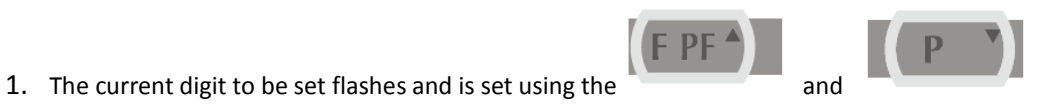

2. Press to confirm each digit setting. The SET indicator appears after the last digit has

been set.

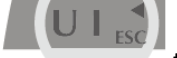

3. After setting the last digit, press  $\begin{bmatrix} 0 & 1 & 1 \\ 0 & 1 & 1 \\ 0 & 0 & 1 \end{bmatrix}$  to exit the number setting routine. The SET indicator

will be removed.

#### 3.3.3 Set Password

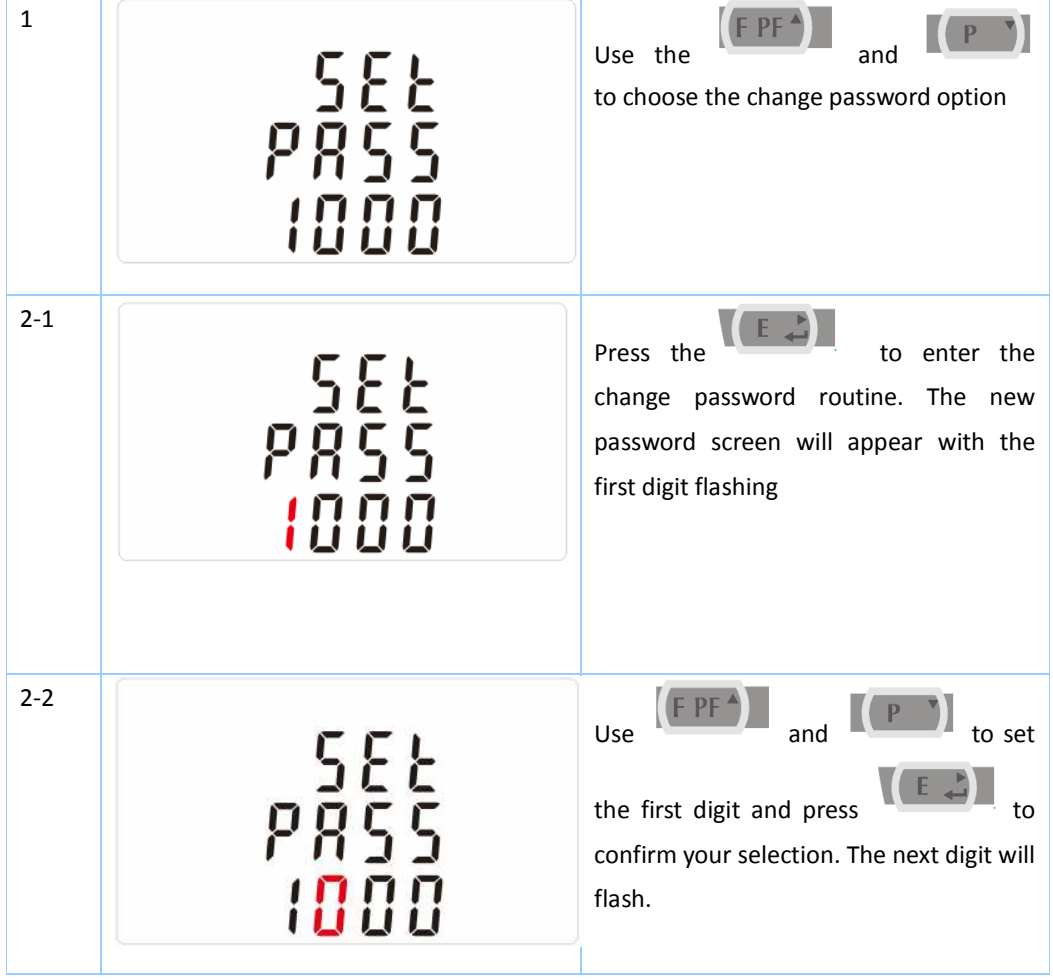

- 14 -

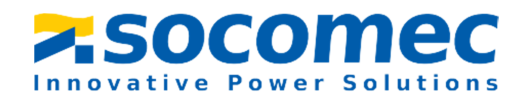

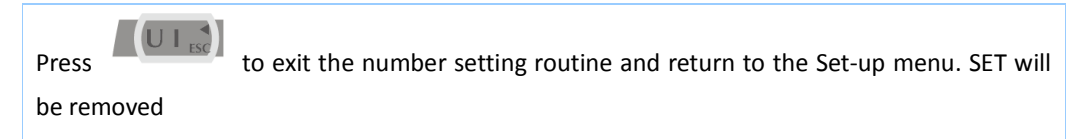

#### 3.3.4 Modbus Address

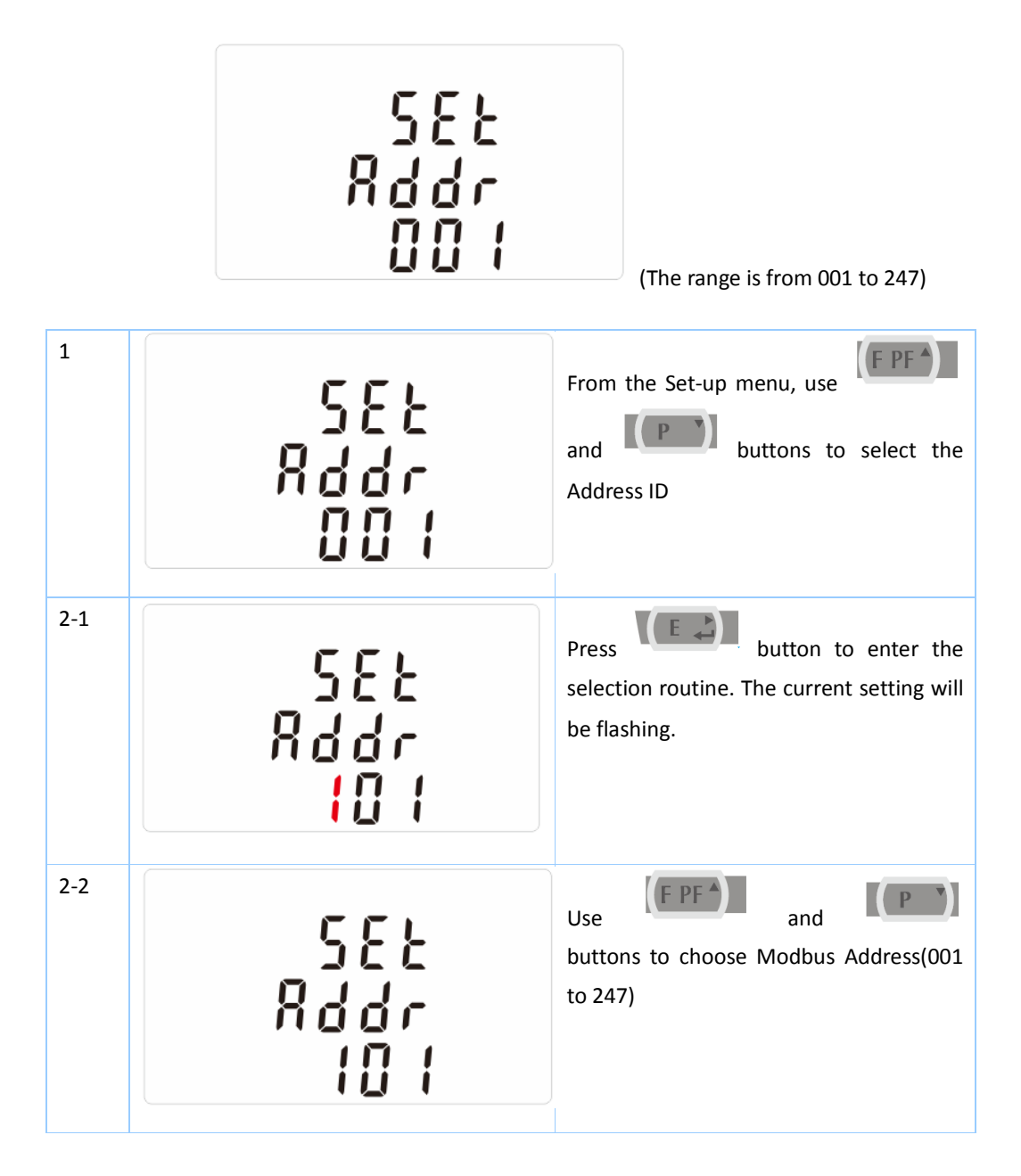

#### 3.3.5 Baud Rate

Options: 2.4k. 4.8k, 9.6k, 19.2k, 38.4k.

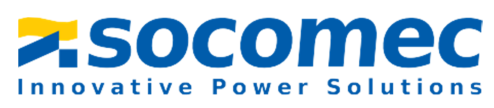

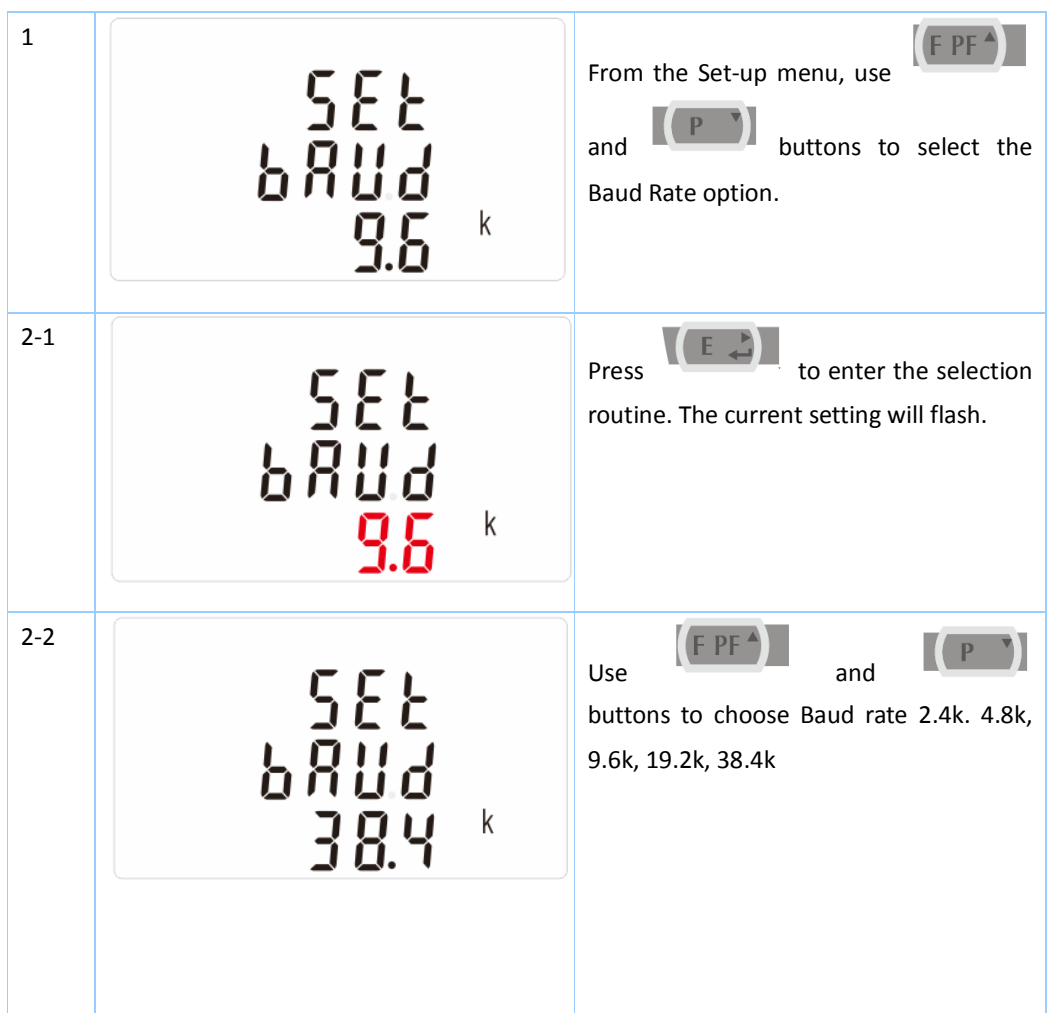

#### 3.3.6 Parity

Options: EVEN / ODD / NONE.

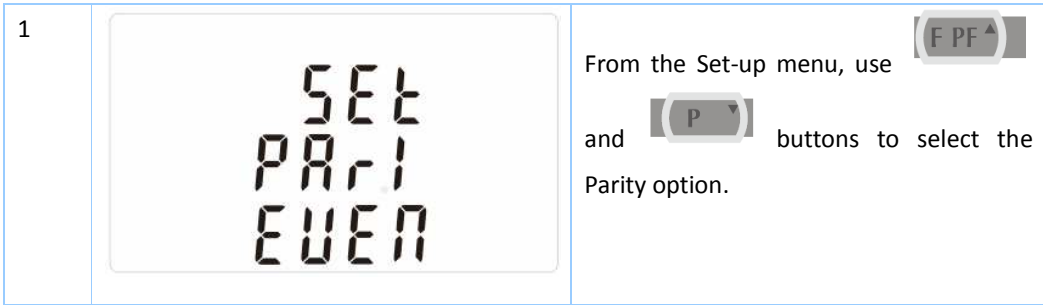

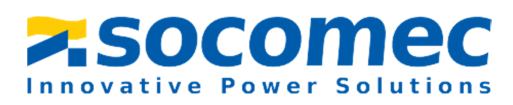

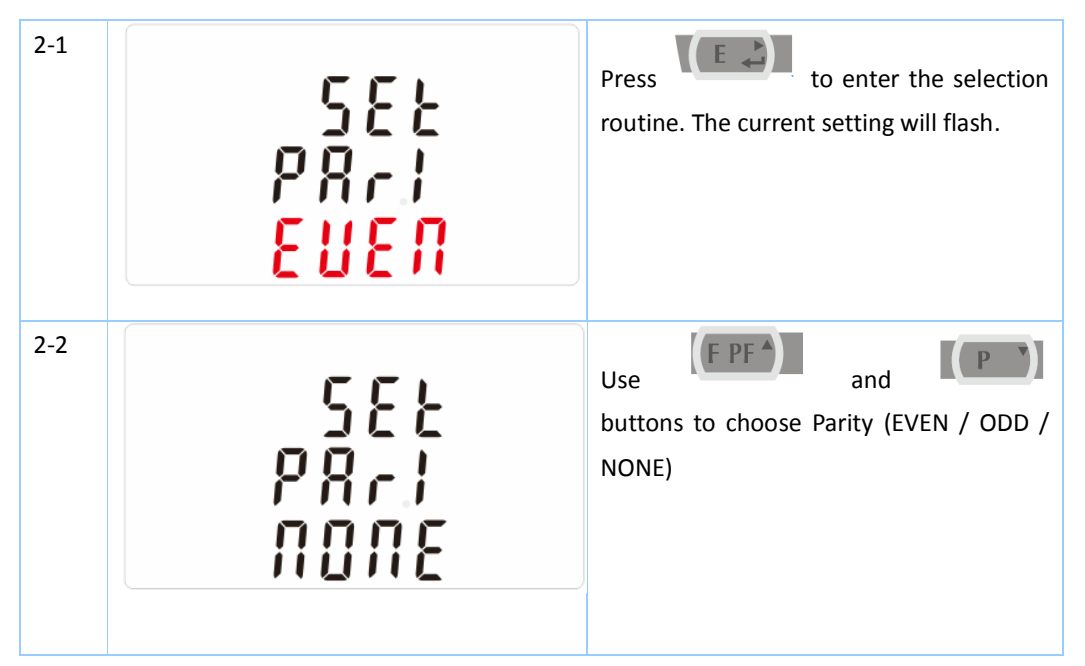

#### 3.3.7 Stop bit

Option: 1 or 2.

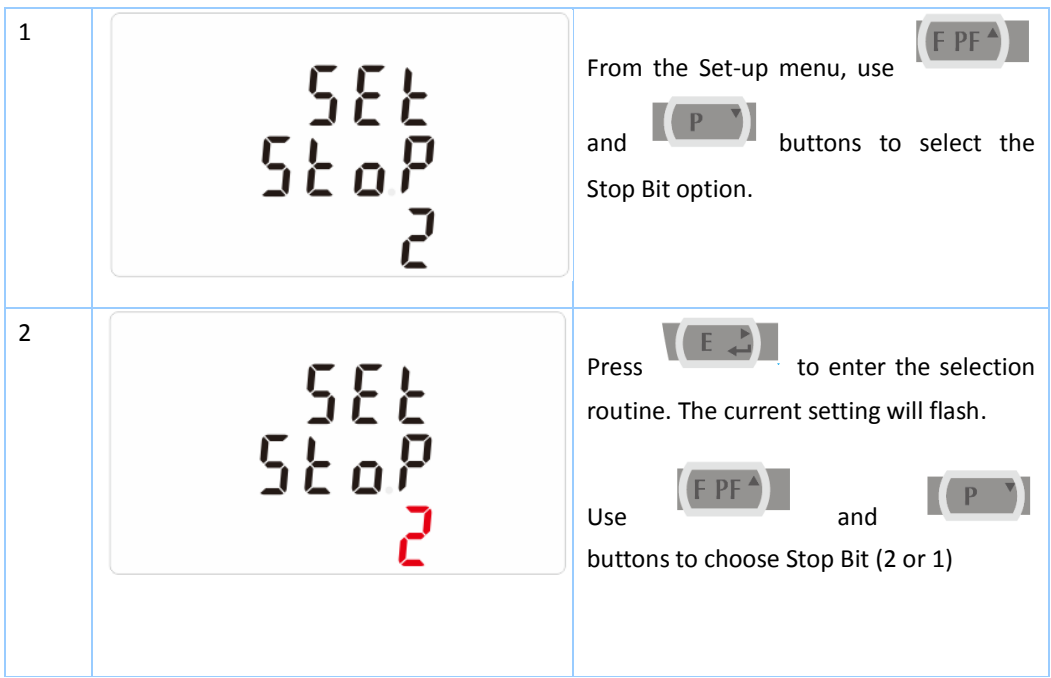

Note: Default is 1, and only when the parity is NONE that the stop bit can be changed to 2.

#### 3.3.8 Pulse Output

This option allows you to configure the pulse output 1. The output can be set to provide a pulse for a

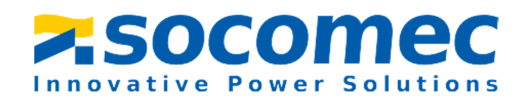

defined amount of energy active or reactive.

Use this section to set up the pulse output for:

Total kWh/ Total kVArh

Import kWh/Export kWh

#### Import KVArh/Export KVArh

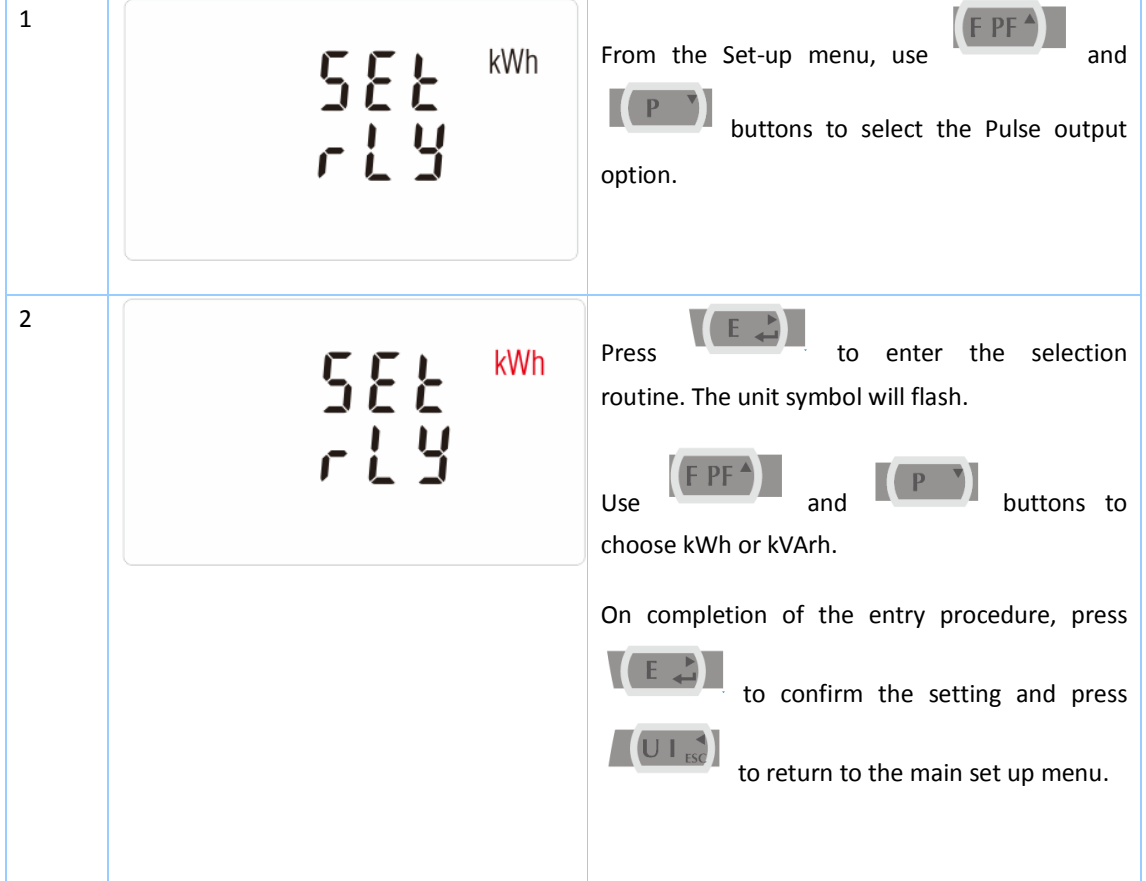

#### 3.3.9 Pulse Constant

Use this to set the energy represented by each pulse. Rate can be set to 1 pulse per

dFt/0.01/0.1/1/10/100kWh/kVArh.

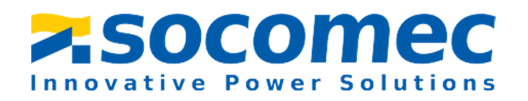

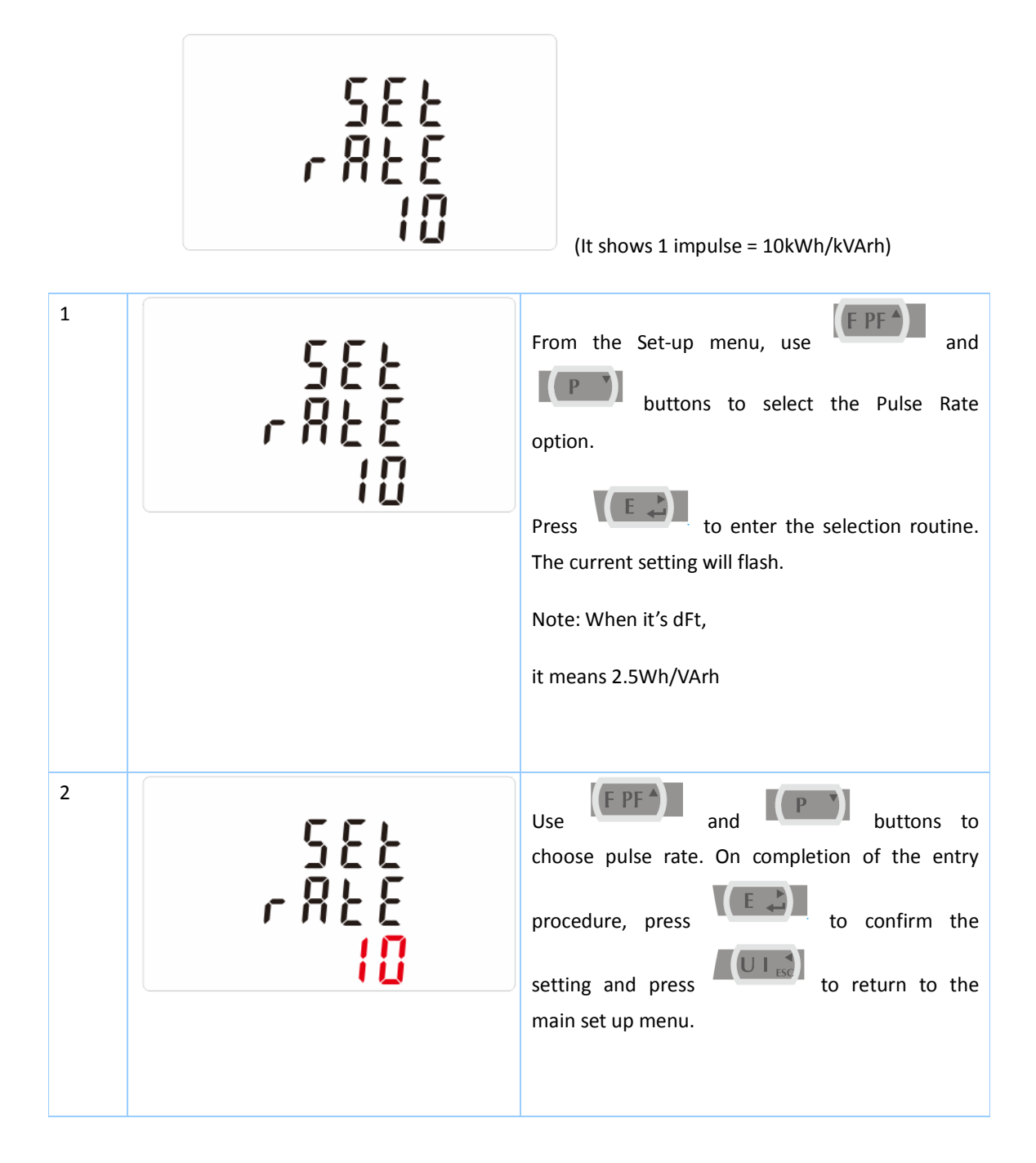

#### 3.3.10 Pulse Duration

The energy monitored can be active or reactive and the pulse width can be selected as

200, 100 (default) or 60ms.

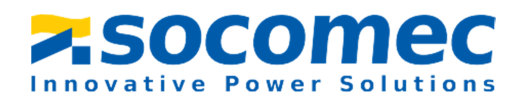

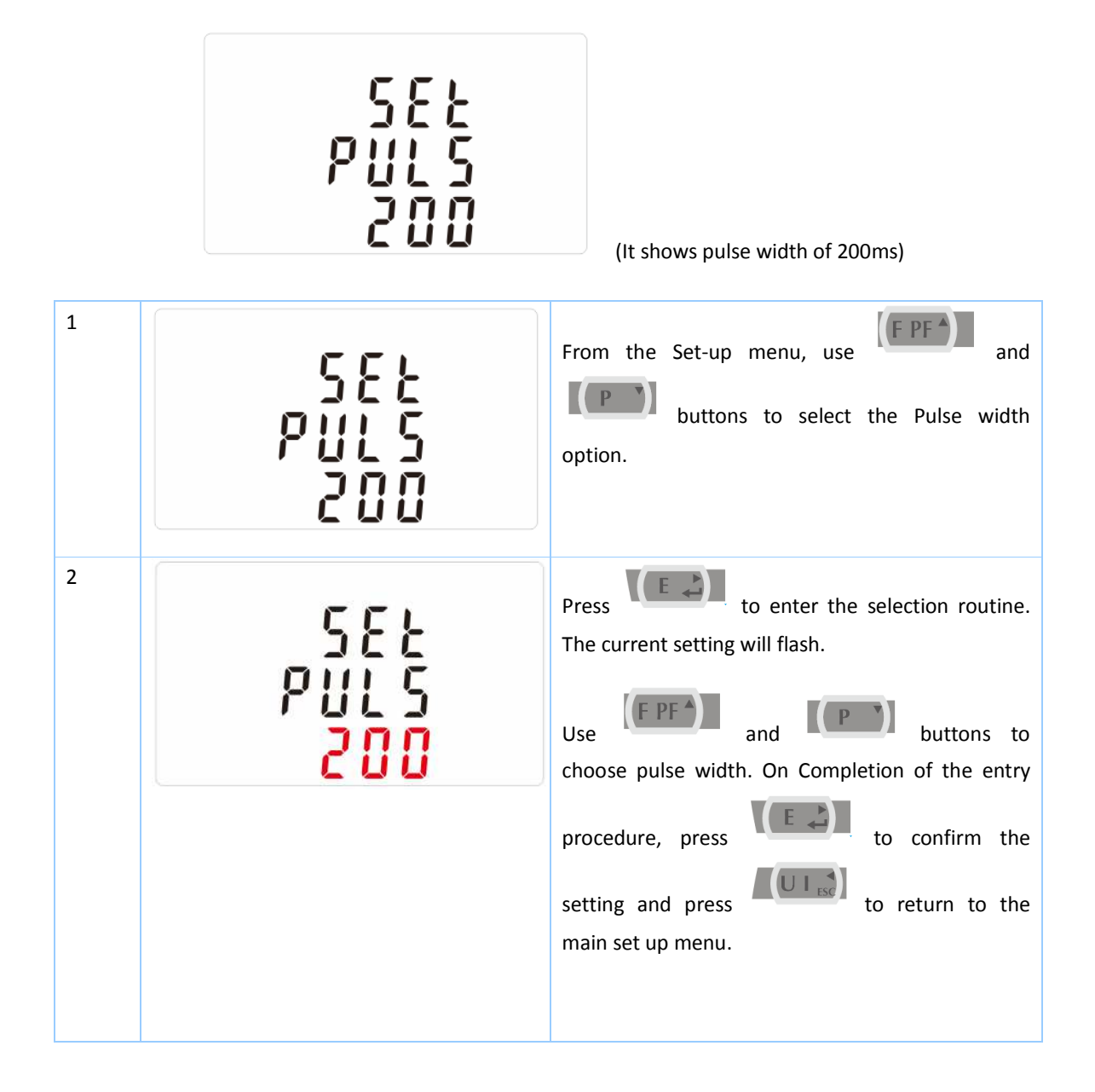

#### 3.3.11 Demand Integration Time

This sets the period in minutes over which the current and power readings are integrated for maximum demand measurement. The options are: 0, 5, 8, 10, 15, 20, 30, 60 minutes

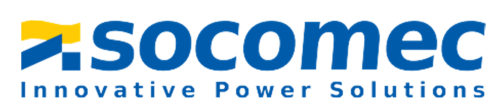

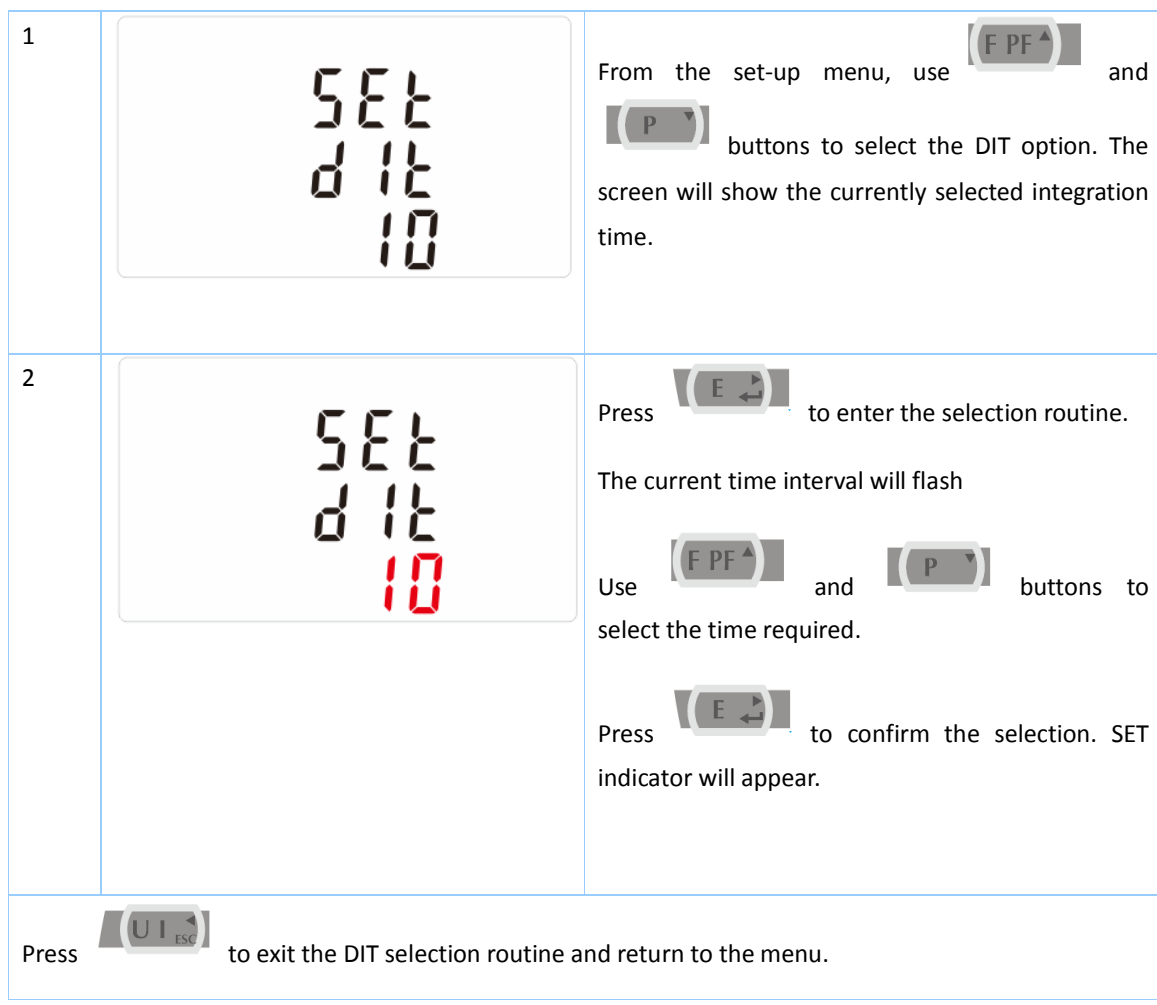

#### 3.3.12 Set backlit lasting time

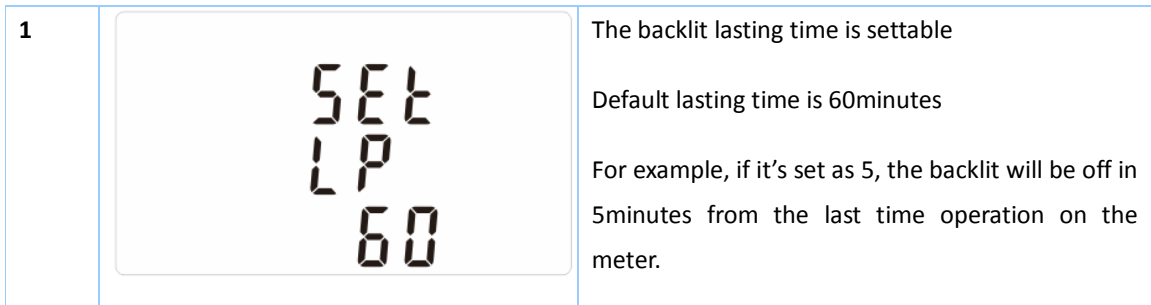

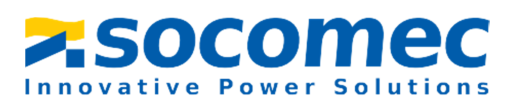

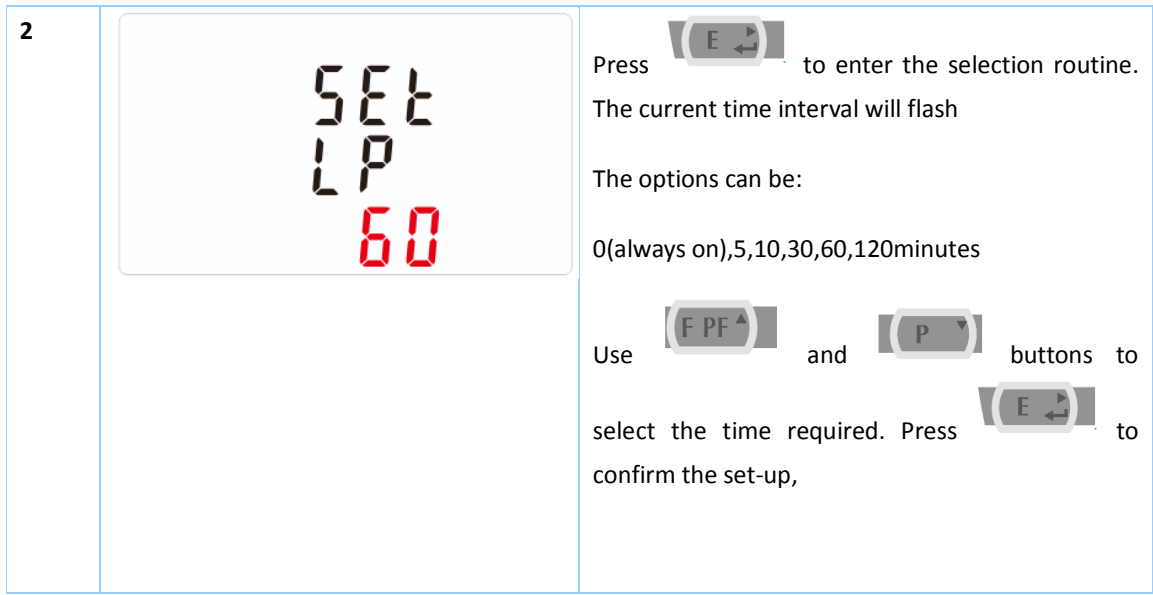

#### 3.3.13 Set System

Use this section to set the type of power supply being monitored.

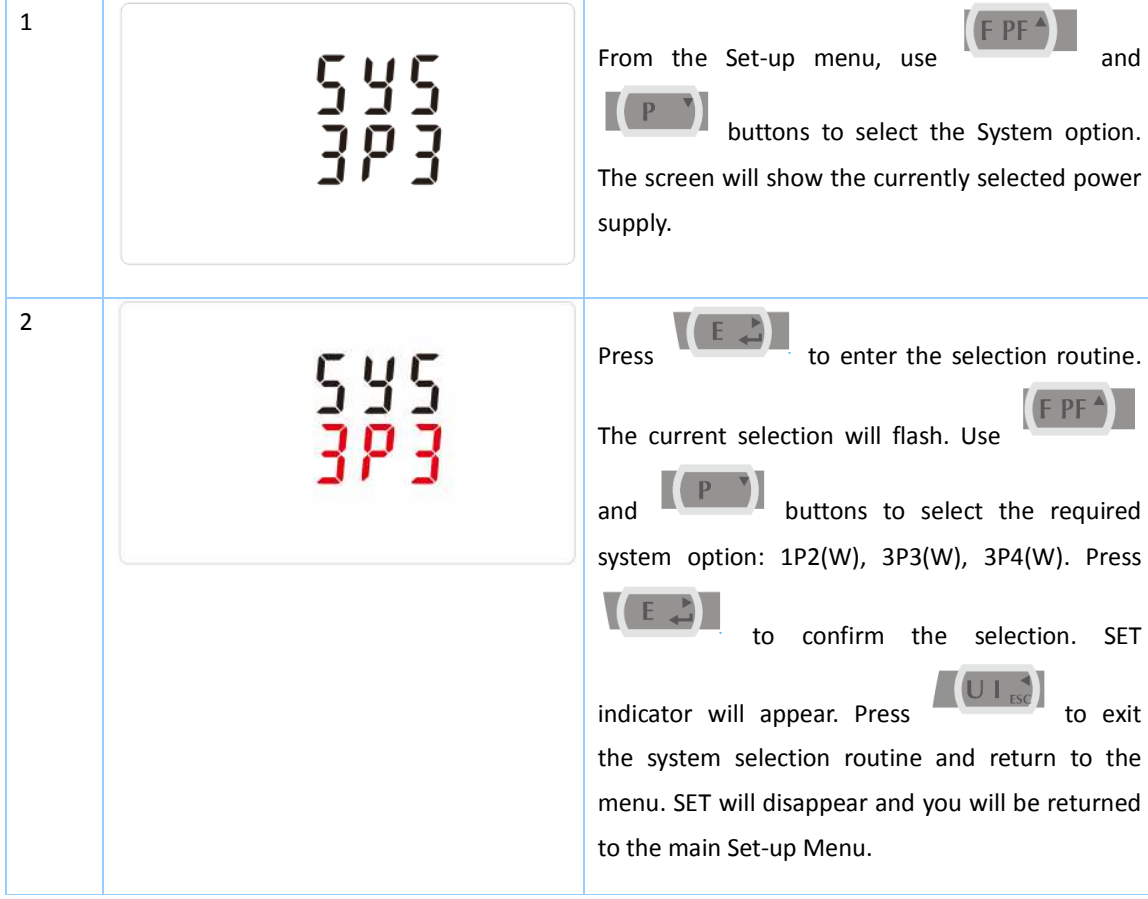

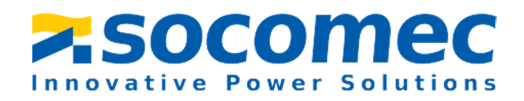

#### 3.3.14 Clear

The meter provides a function to reset the maximum demand value of current and power.。

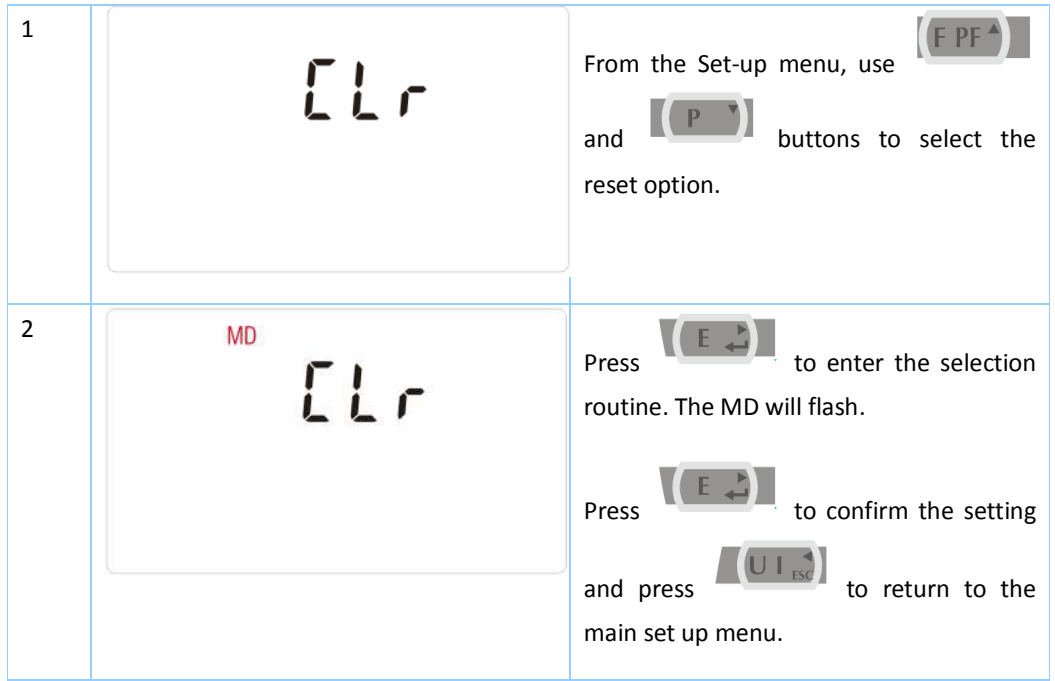

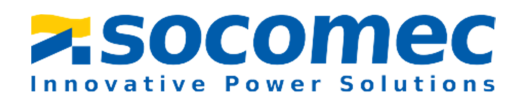

#### **Part 4**.**Modbus resgiter Map**

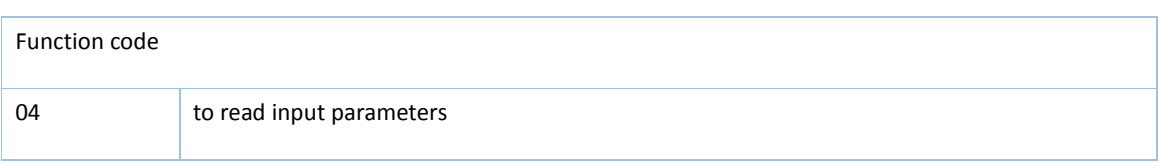

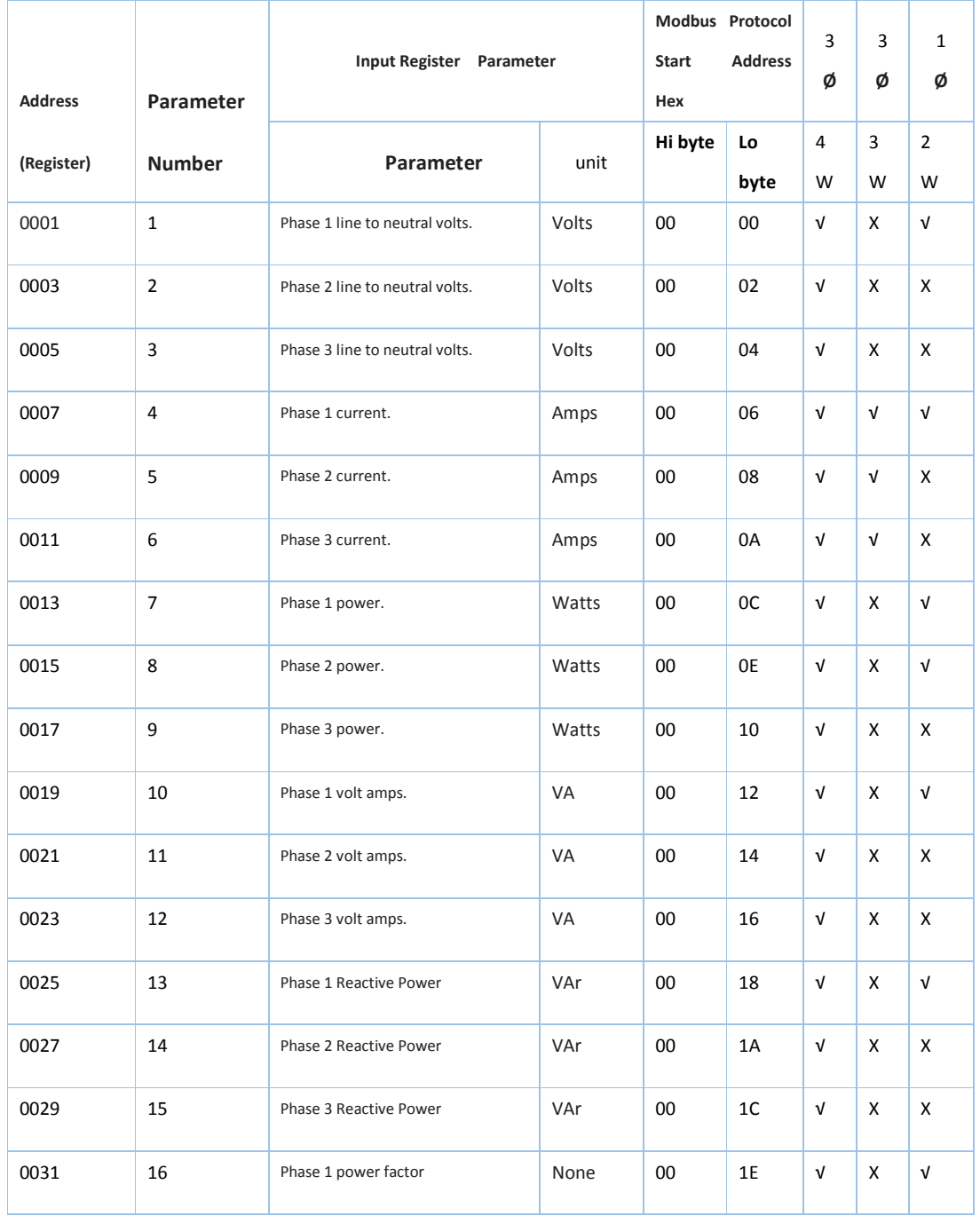

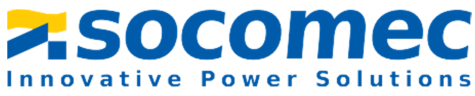

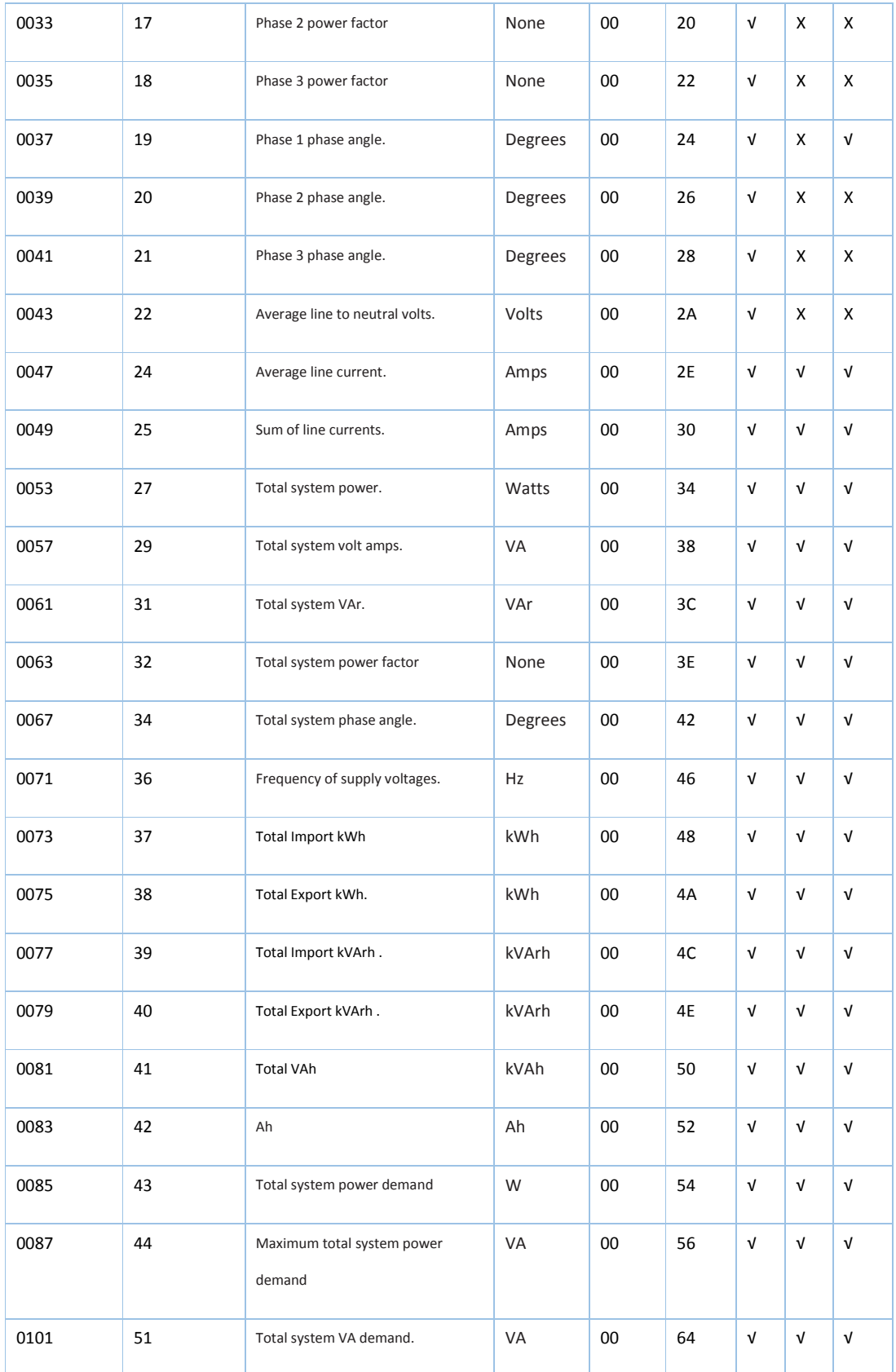

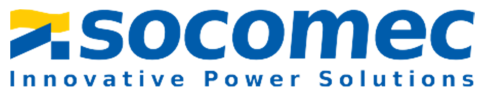

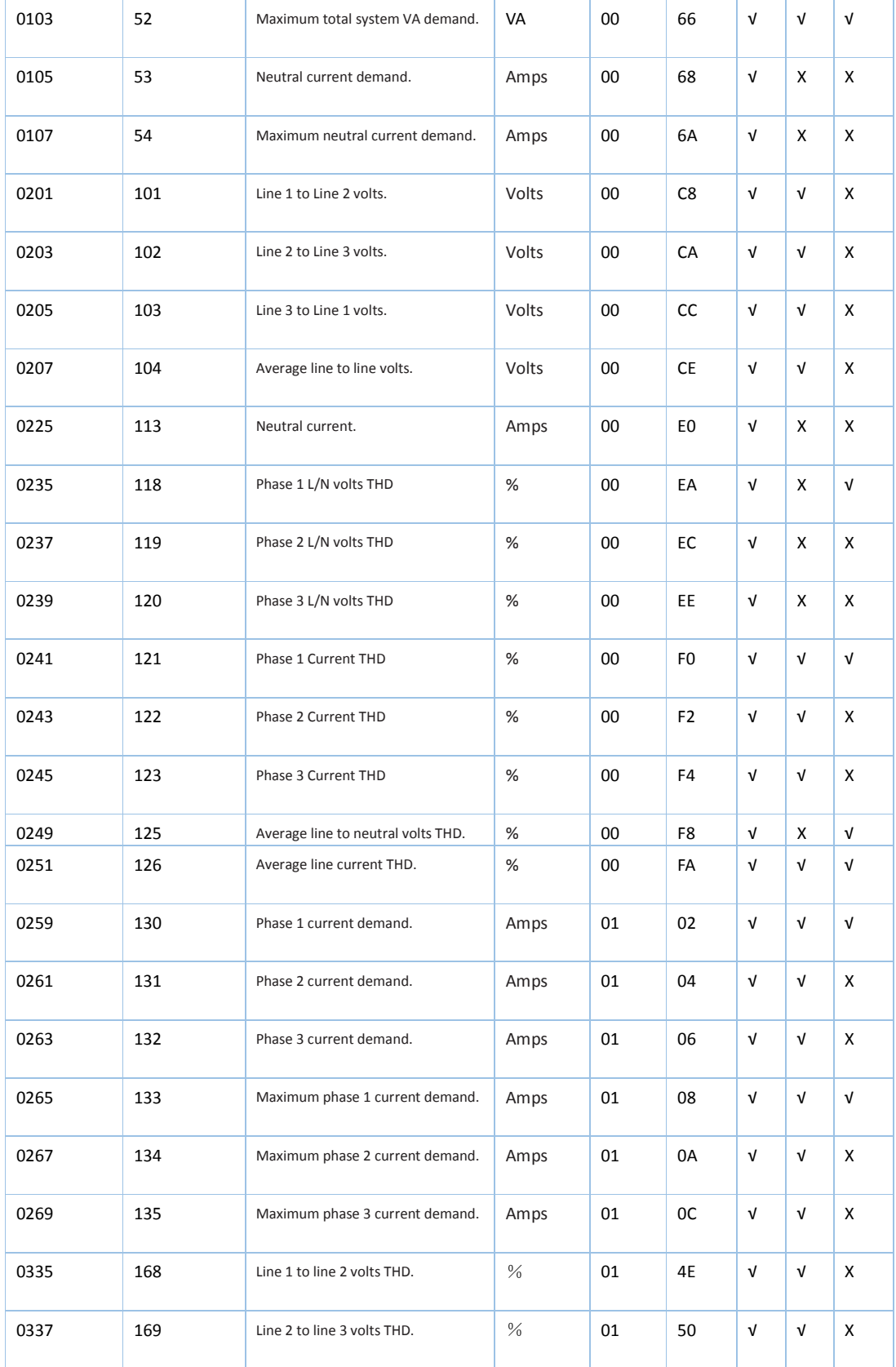

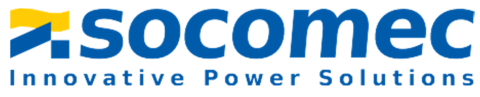

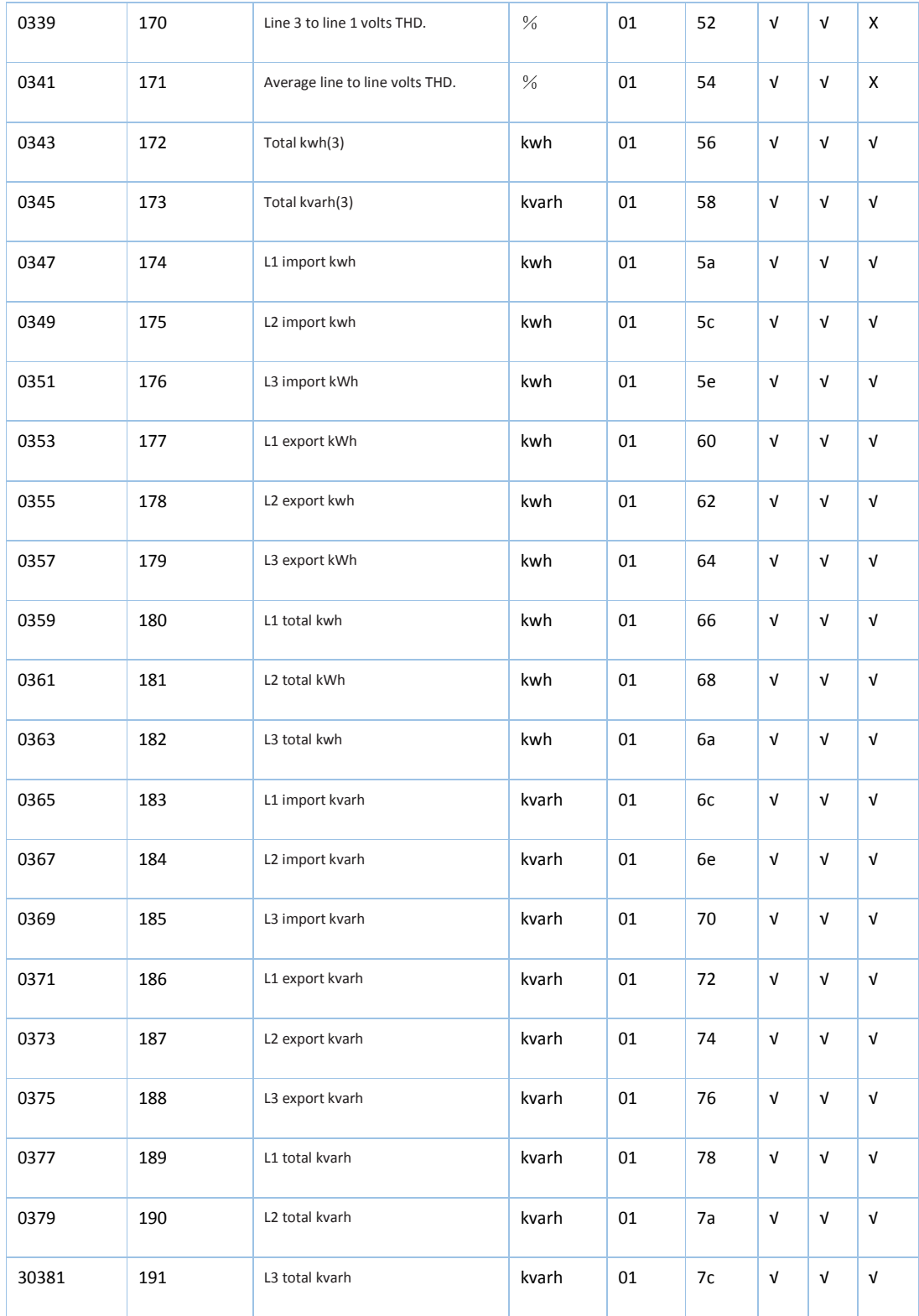

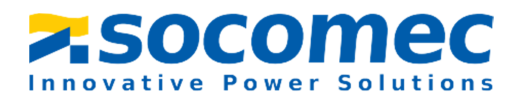

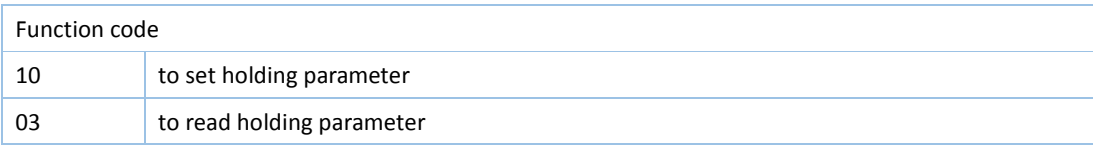

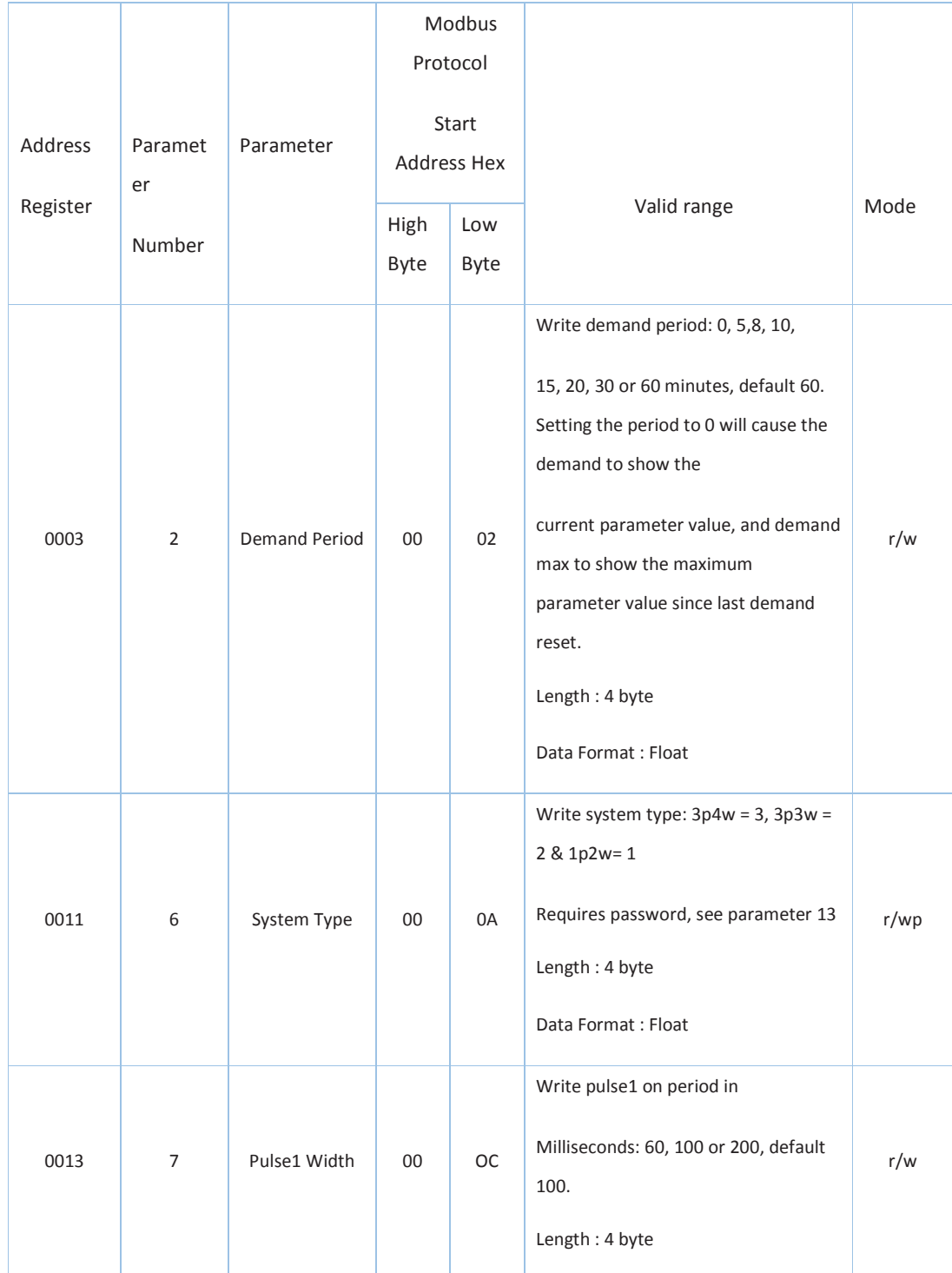

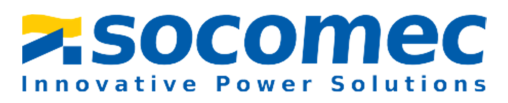

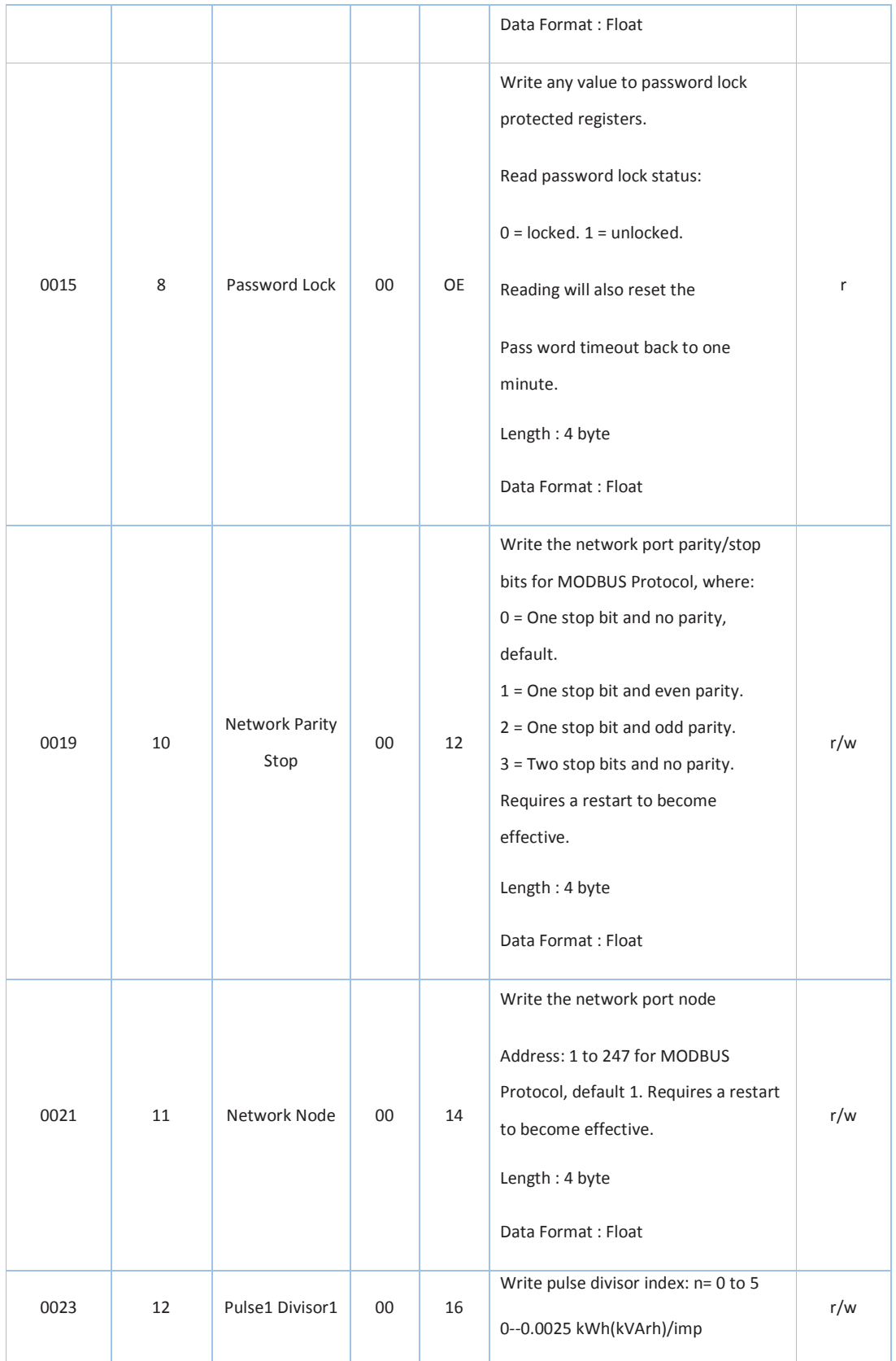

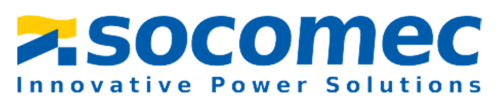

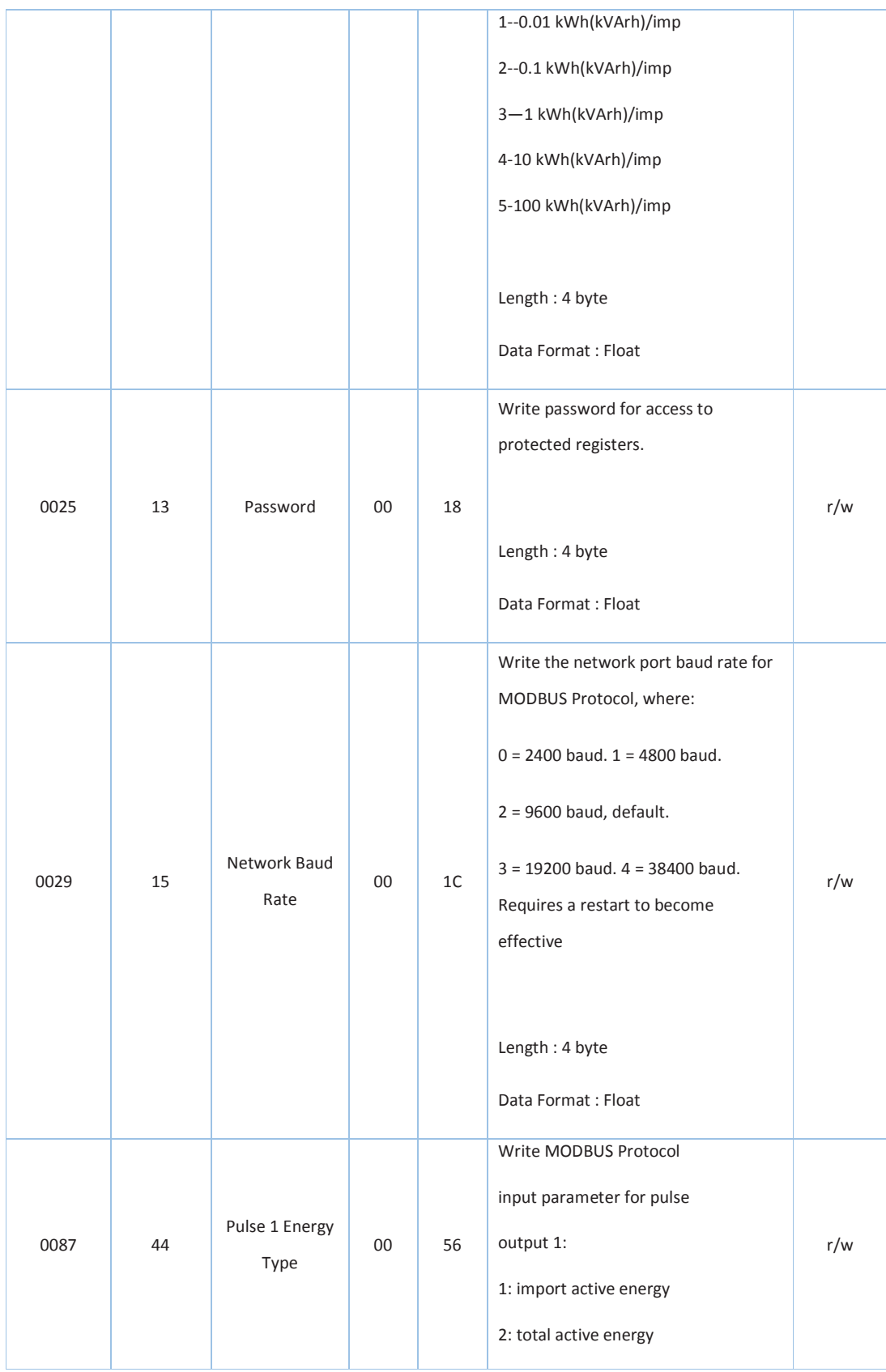

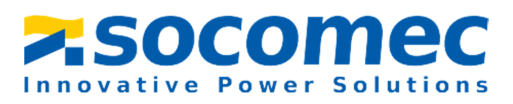

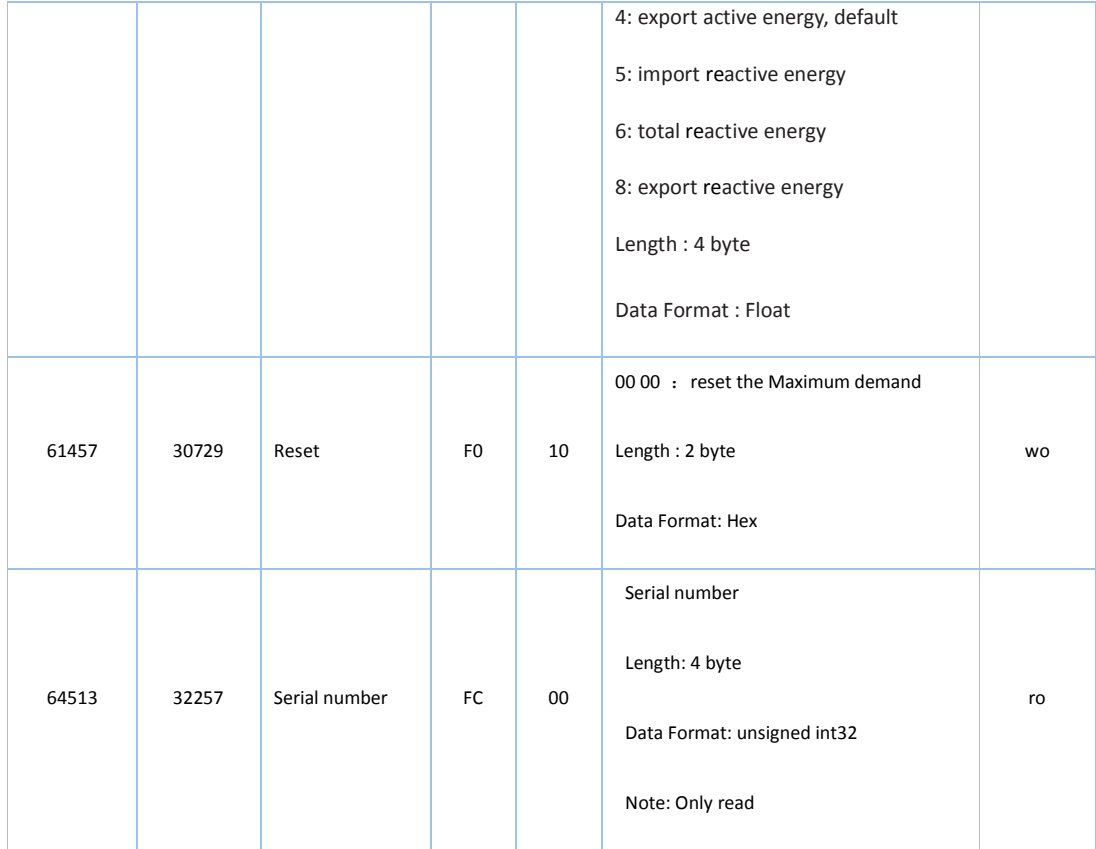